# **ESCUELA SUPERIOR POLITÉCNICA DEL LITORAL**

# **Facultad de Ingeniería en Electricidad y Computación**

Desarrollo de Aplicación Inteligente para el control y seguimiento de enfermedades crónicas para pacientes de MEDIKAL

# **PROYECTO INTEGRADOR**

Previo la obtención del Título de:

# **Ingeniero en Ciencias Computacionales**

Presentado por: Brenda Michelle Bermello Burgos Yuleixi Katherine Garcia Anchundia

> GUAYAQUIL - ECUADOR Año: 2021

## **DEDICATORIA**

Este proyecto se lo dedico a cada una de las personas que me dieron su apoyo incondicional, que aun sabiendo que el camino no era fácil siempre me alentaron a seguir adelante. Por esta razón también se lo dedico a las personas que están luchando por conseguir un mejor futuro y cumplir sus sueños, no sé rindan ante ninguna adversidad.

Brenda Bermello Burgos

## **DEDICATORIA**

Este proyecto lo dedico a todas las personas que no se rinden ante las dificultades y ante palabras de desaliento. Personas que cada día se levantan con la certeza que Dios camina a su lado y dirige sus pasos, poniendo en Él su fe y esperanza. Se lo dedico a todos aquellos que se esfuerzan cada día por ser mejores seres humanos y que nunca renuncian a sus sueños.

Yuleixi K. Garcia Anchundia

## **AGRADECIMIENTOS**

Agradezco por este gran logro a Dios que me da la vida para seguir mejorando, por darme la inteligencia y fortaleza para poder culminar mis estudios. A mis padres, Edison y Florentina por sus valores, enseñanzas, por ser el pilar fundamental siempre. A mis hermanas Betsy y Selecnia por ser luz en mi vida siendo mi motivación e inspiración, a mi cuñado Walter por todo el apoyo brindado en este proceso, a mi enamorado Antonio por estar siempre para mí siendo comprensivo y apoyándome en los días que no podía más. Agradezco a cada uno de mis docentes y compañeros a lo largo de todo el proceso.

Brenda Bermello Burgos

# **AGRADECIMIENTOS**

Agradezco a Dios por guiar mis pasos y poner a las personas indicadas en mi camino. A mi mamá, Fátima, que siempre me impulsa a ser mejor. A mi padrastro y a mi papá, que velan cada paso que doy. A mis hermanas, que con su ejemplo me indican el camino a seguir. A mi enamorado, Carlos, por su apoyo incondicional en cada decisión, cada logro y cada derrota. A mis profesores, que con su enseñanza me han impulsado a seguir creciendo. También agradezco a mis amigos y compañeros, a los que hoy están a mi lado y a los que ya no lo están, con quienes he sumado experiencias que recordare gratamente. Los guardo en mi corazón.

Yuleixi K. Garcia Anchundia

# **DECLARACIÓN EXPRESA**

"Los derechos de titularidad y explotación, nos corresponde conforme al reglamento de propiedad intelectual de la institución; Brenda Michelle Bermello Burgos y Yuleixi Katherine Garcia Anchundia damos nuestro consentimiento para que la ESPOL realice la comunicación pública de la obra por cualquier medio con el fin de promover la consulta, difusión y uso público de la producción intelectual"

renda

Brenda Bermello Burgos **Xantonia Experimental Anchundia** Yuleixi Garcia Anchundia

# **EVALUADORES**

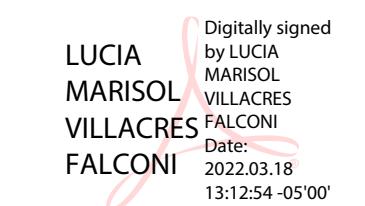

**PhD. Lucia Villacrés Falconi PhD. Lenin Freire Cobo** 

PROFESOR DE LA MATERIA PROFESOR TUTOR

### **RESUMEN**

<span id="page-7-0"></span>La tecnología móvil ha permitido cambios en el sector de la salud. Debido a las alarmantes cifras de muertes a nivel mundial por causa de enfermedades crónicas y en busca de mitigar el riesgo de contagio por covid-19, se desarrolló una aplicación móvil. Esta aplicación le permite al paciente y al doctor llevar un control y seguimiento de enfermedades como: la hipertensión, la diabetes y la obesidad.

Para la realización del proyecto se trabajó con la metodología SCRUM, estableciendo dos perfiles de usuario: paciente y doctor. Cada perfil obedece a una lista de requerimientos funcionales, cumpliendo con los requerimientos de confiabilidad, disponibilidad, seguridad, usabilidad y escalabilidad.

Atendiendo la diversidad de edades de los usuarios finales, se desarrolló una aplicación sencilla de usar y visualmente agradable. Esto se evidenció en los comentarios vertidos por los usuarios de prueba: "La aplicación es sencilla de usar, pero primero necesitaría de alguien que me explique cómo usarla" (Paciente, 66 años), "Me agrada que los botones y las letras sean grandes" (Paciente, 71). Obteniendo una calificación promedio de 4,66 sobre 5 en experiencia de usuario utilizando la aplicación.

Se concluye que la aplicación se adapta a las necesidades del paciente y del doctor, brindándole a cada usuario funciones específicas según su perfil. El sistema proporciona seguridad a la información mediante la implementación de técnicas de encriptación y facilita un alto nivel de disponibilidad de datos permitiendo el escalamiento.

**Palabras clave:** Enfermedades crónicas, aplicaciones móviles, control, seguimiento, recomendación.

# *ABSTRACT*

<span id="page-8-0"></span>*Mobile technology has allowed changes in health area. As a result of the highest levels of dead worldwide because of the most dangerous diseases and to mitigate the covid-19 infections, a mobile application was developed. This application allows the patient and the doctor to monitor of sicknesses like high blood pressure, diabetes, and obesity.*

*Methodology SCRUM was used to work this project, by setting up the user profiles: patient and doctor. Each profile obeys a list of functional requests, achieving with the reliability, availability, security, usability, and scalability requests.* 

*An easy, useful, and nice application was developed by dealing with the diversity of the end user ages. This was showed in the comments of the test users: "The application is so easy to use but first I'll need someone to teach me how to use it" (patient, 66 years old), "I like the buttons and letters are big" (patient, 71 years old). Getting an average qualification of 4,66 over 5 in user experience using the program.* 

*In conclusion, the application arranges to the patient and doctor needs, providing to each user specific functions in compliance with their profiles. The system supplies security to the information through the implementation of encrypt techniques and makes easier a high level of data availability allowing the scaling.*

*Keywords: Dangerous diseases, mobile technologies, control, monitoring, recommendation.*

# ÍNDICE GENERAL

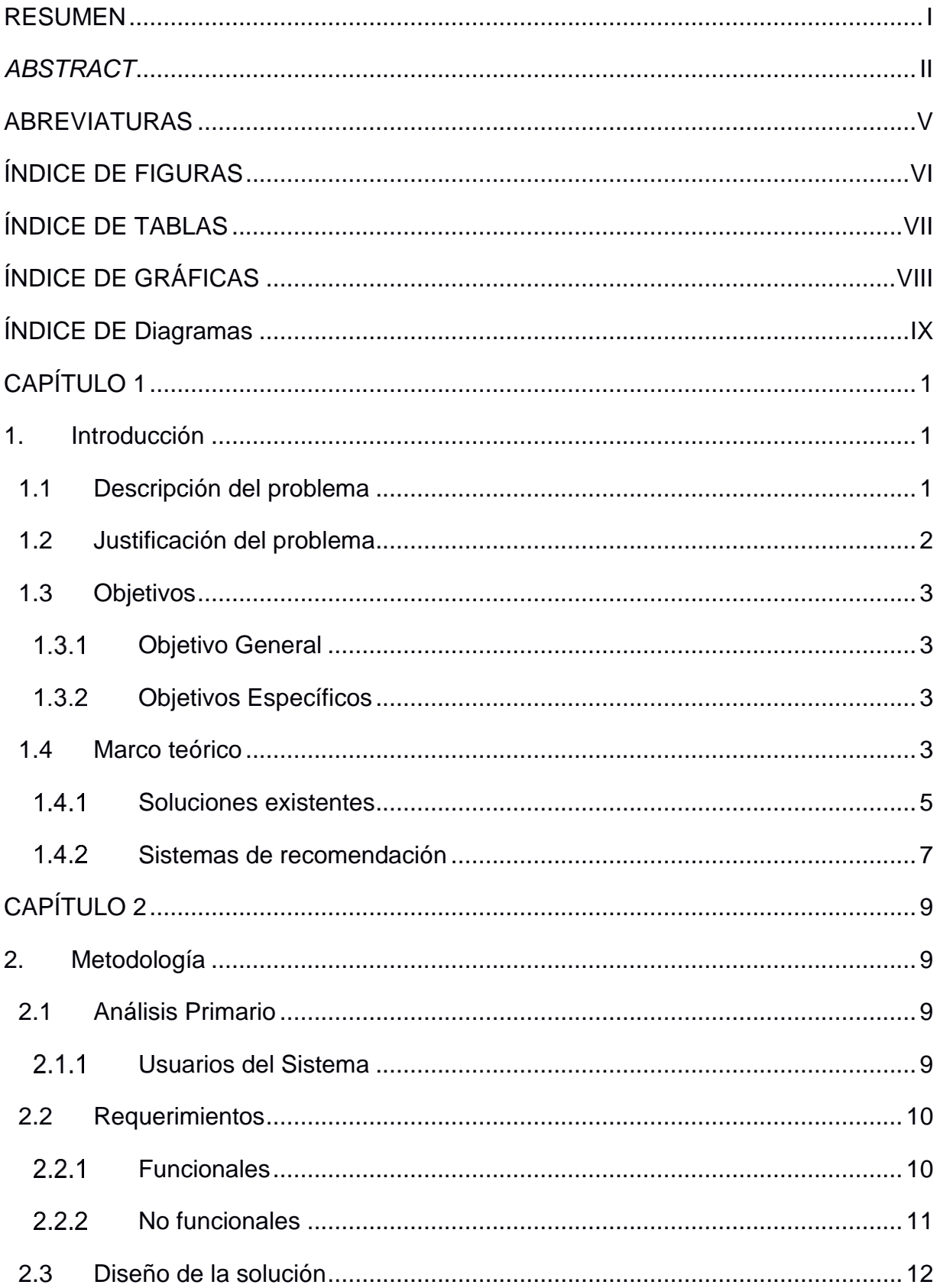

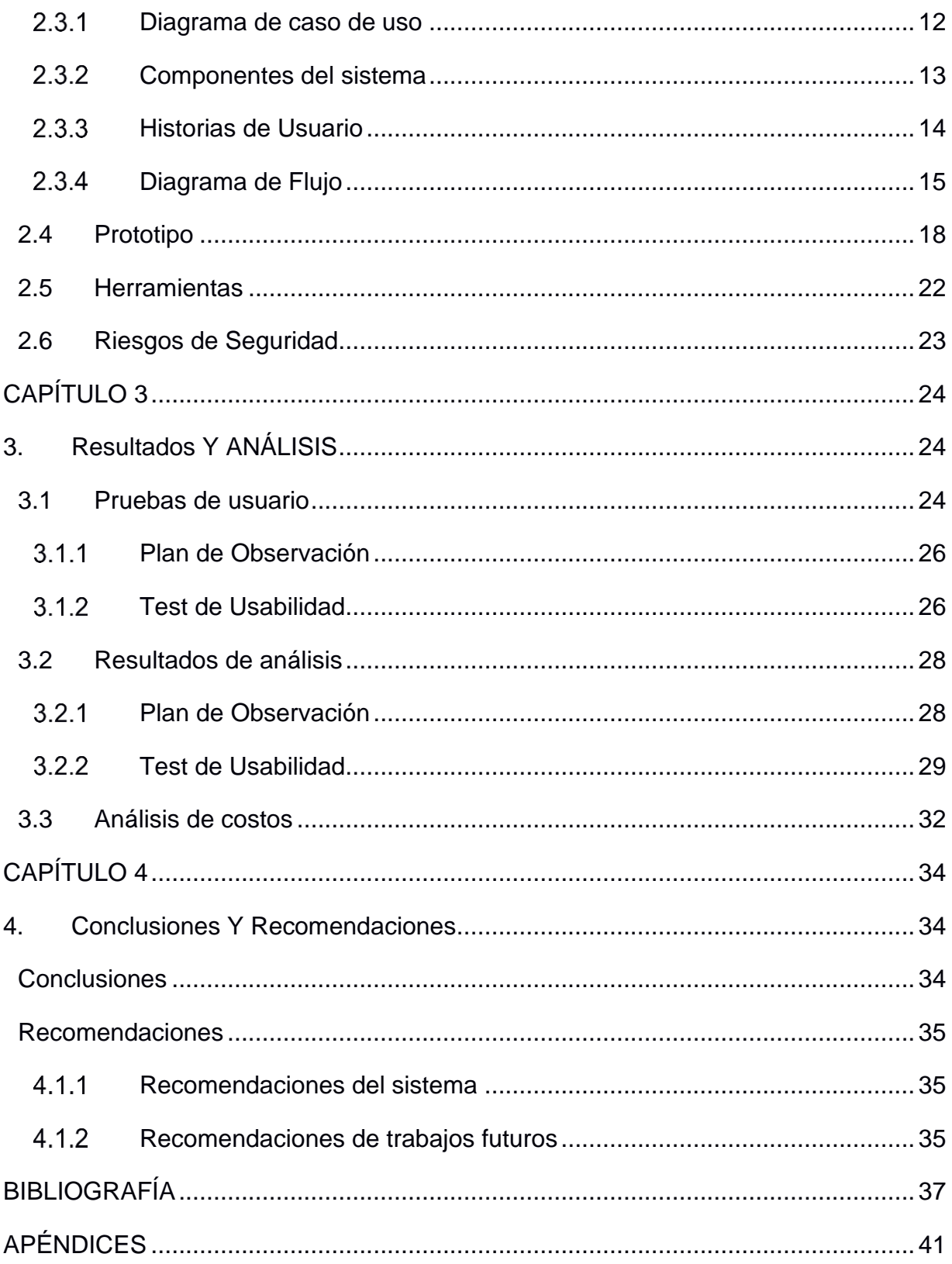

# **ABREVIATURAS**

<span id="page-11-0"></span>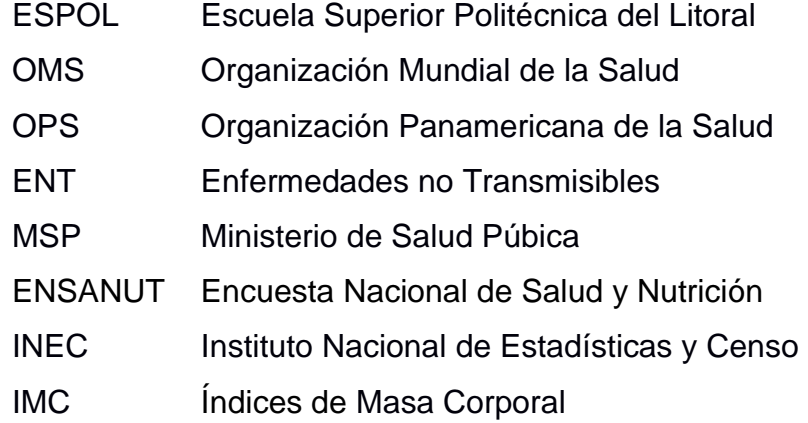

# **ÍNDICE DE FIGURAS**

<span id="page-12-0"></span>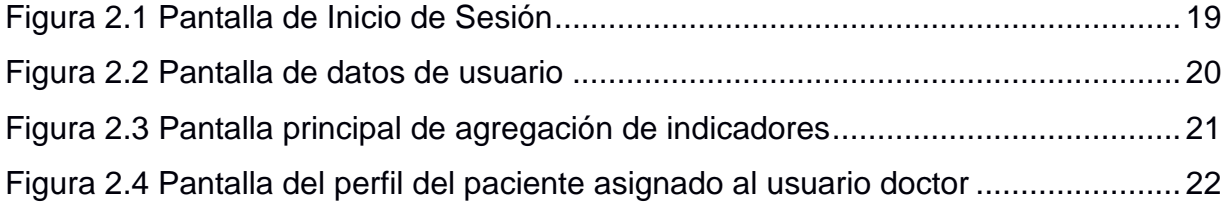

# **ÍNDICE DE TABLAS**

<span id="page-13-0"></span>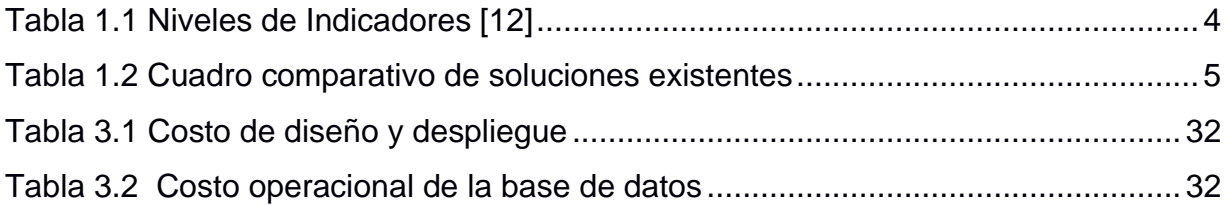

# **ÍNDICE DE GRÁFICAS**

<span id="page-14-0"></span>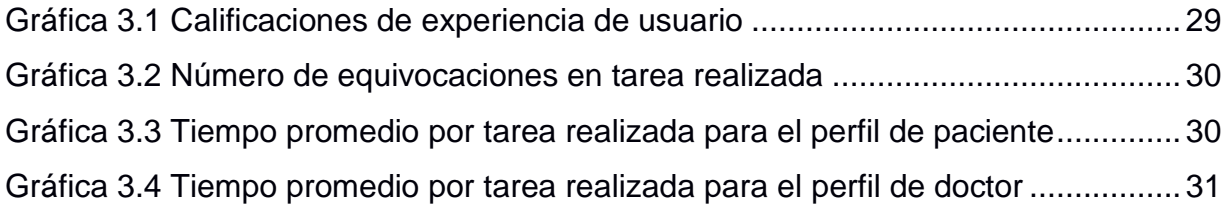

# **ÍNDICE DE DIAGRAMAS**

<span id="page-15-0"></span>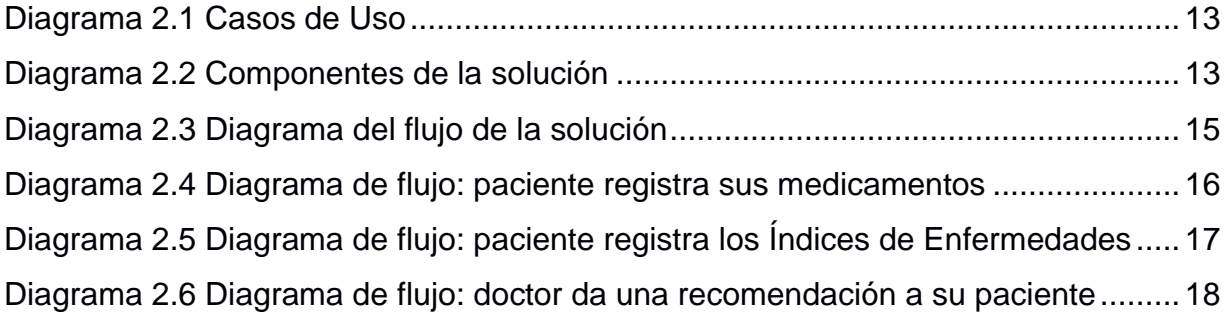

# **CAPÍTULO 1**

### <span id="page-16-1"></span><span id="page-16-0"></span>**1. INTRODUCCIÓN**

#### **1.1 Descripción del problema**

<span id="page-16-2"></span>El avance de la tecnología impulsa cada vez más rápido a las empresas a tener una transformación digital, ya sea parcial o completa, de su infraestructura, modelos de negocio y las formas de interactuar con sus clientes o usuarios y las empresas proveedoras de servicios de atención médica no son la excepción.

La crisis sanitaria que atraviesa el mundo ha orillado al área de la salud a mejorar los procesos médicos por medio de la digitalización; con el fin de preservar el bienestar de las personas. Esto busca favorecer principalmente a pacientes que pertenecen a grupos vulnerables, facilitando herramientas de diagnóstico y sistemas de seguimiento inmediato [1].

El Dr. Tedros Adhnom Ghebreyesus, director general de la Organización Mundial de la Salud (OMS), considera que "es fundamental aprovechar el potencial de las tecnologías digitales para alcanzar la cobertura sanitaria universal. Al fin y al cabo, estas tecnologías no son un fin en sí mismas, sino herramientas esenciales para promover la salud, preservar la seguridad mundial y servir a las poblaciones vulnerables" [2].

A pesar de las mejoras digitales que se están dando en el sector médico durante la crisis sanitaria, el crecimiento del número de personas que padecen enfermedades crónicas sigue generando impacto [3]. Según la OMS las enfermedades no trasmisibles (ENT), también conocidas como enfermedades crónicas, suelen ser en su mayoría enfermedades de larga duración [4], de modo que requieren ser controladas.

Poniendo en marcha el proceso de transformación digital, la empresa Medikal, proveedora de servicios de atención médica, busca lograr una mejor interacción con sus pacientes, en el seguimiento de enfermedades crónicas como la hipertensión, la diabetes y la obesidad. Con esto se ayuda a los pacientes a controlar las ENT, reduciendo incluso su mortalidad. Por lo cual apunta al uso de tecnologías móviles para lograr una mayor adherencia al tratamiento médico.

#### **1.2 Justificación del problema**

<span id="page-17-0"></span>Enfermedades como la hipertensión, la diabetes y la obesidad requieren un seguimiento constante por parte del médico, principalmente la hipertensión y la diabetes que son enfermedades no curables y que pueden llegar a causar la muerte. Según datos de la OMS las enfermedades cardiovasculares ocasionan 17,9 millones de muertes por año, siendo la principal causa de muerte a nivel mundial, mientras que la diabetes se encuentra en el puesto número cuatro de causas de muerte a nivel mundial con 1,6 millones [4].

En Ecuador las enfermedades cardiovasculares representan la primera causa de muerte con el 26,49% de muertes durante el 2019, según reportes del Ministerio de Salud Pública (MSP) [5]. En este mismo año, 2019, la diabetes se posicionó como la segunda causa de muerte en nuestro país, según el Instituto Nacional de Estadística y Censo (INEC), con un total de casi 4 890 muertes [6]. Unos de los factores que desencadenas enfermedades crónicas como la diabetes, es el sobrepeso y según datos de la última Encuesta Nacional de Salud y Nutrición (ENSANUT), en Ecuador el 62,85% de la población padece sobrepeso u obesidad [6].

Las ENT no solo afectan a la salud de los pacientes, sino que también afecta al desarrollo socioeconómico de las familias. A nivel mundial estos costos representan un obstáculo para la reducción de la pobreza en países de bajos ingresos [4]. De igual forma, para los países de bajos y medianos ingresos las pérdidas económicas ocasionadas por las ENT serian de más de \$7.000 millones en el periodo del 2011 al 2015 dando un promedio anual de casi \$500.000 millones. [7]

El sector de la salud está utilizando los recursos que ofrecen las aplicaciones móviles como una ventaja. Según el Instituto de Informática para la Salud, describe que para el 2015 existían más de 165.000 aplicaciones móviles orientadas a la salud [8] . Esto evidencia el auge que se está produciendo sobre la digitalización de la medicina. Gracias a que, permite que no sea necesaria la presencia física del paciente o el experto de la salud, un ejemplo de esto es el control de las ENT donde índices como la presión arterial, nivel de glucosa o el índice de masa corporal (IMC) deben ser medidos periódicamente y ahora pueden ser controlados desde aplicaciones móviles [9].

2

Según el "Libro verde sobre la salud móvil en Europa":

"Las soluciones de sanidad móvil pueden ayudar a detectar el desarrollo de afecciones crónicas en un estadio temprano, mediante herramientas de autoevaluación y diagnóstico a distancia, a la vez que el intercambio de información con los proveedores de atención sanitaria facilitaría una actuación rápida" [10].

Por esta razón, en este trabajo se plantea el desarrollo de una aplicación móvil con sistema de recomendación que permita llevar un control y seguimiento de las enfermedades como hipertensión, la diabetes y la obesidad, llevando un registro diario de la medición de los índices de presión arterial, nivel de glucosa o el IMC. Permitiéndole al paciente y al doctor tener acceso a estos datos médicos.

#### <span id="page-18-0"></span>**1.3 Objetivos**

#### **Objetivo General**

<span id="page-18-1"></span>Desarrollar una aplicación móvil que permita el control y seguimiento de pacientes que padecen enfermedades crónicas: diabetes, hipertensión y sobrepeso, de la empresa Medikal, usando principios de diseño que mejoren la experiencia del usuario.

#### <span id="page-18-2"></span>**Objetivos Específicos**

- **1.** Diseñar una interfaz amigable y de fácil interacción para los pacientes y profesional de la salud de la empresa Medikal.
- **2.** Desarrollar aspectos dentro de la aplicación móvil que permitan un mejor seguimiento y control de los índices de las enfermedades crónicas.
- **3.** Influenciar a los pacientes a que lleven un mejor control y seguimiento en el tratamiento que deben seguir.
- **4.** Desarrollar un manual técnico que describa el funcionamiento de la aplicación móvil.

#### <span id="page-18-3"></span>**1.4 Marco teórico**

En esta sección se describirán las implicaciones de la problemática frente a la situación social actual, así como de los recursos digitales disponibles a nivel nacional. También se realizará una revisión literaria sobre soluciones existentes y como atacan la problemática. Con esto se busca determinar cuáles son los aspectos que faltan por atender y porque es necesario atenderlos e incluirlos en el planteamiento del proyecto.

Las enfermedades crónicas o ENT, son enfermedades de larga duración, consecuencia de la combinación de factores genéticos, fisiológicos, ambientales y conductuales. Entre las principales ENT están las cardiovasculares y la diabetes [4]. En el 2011 en Ecuador las ENT representaban un 59% de las defunciones anuales [11].

Las enfermedades crónicas como la hipertensión, la diabetes y la obesidad, tienen indicadores como la presión arterial, la glucosa y el IMC respectivamente. La presión arterial indica la fuerza que se ejerce sobre las arterias con forme el corazón bombea sangre, esta puede tener niveles muy altos o bajos y a esto se lo denomina hipertensión [12]. A las personas con diabetes se les mide el nivel de glucosa en la sangre. El IMC es un indicador que determina la relación peso estatura de la persona [13].

<span id="page-19-0"></span>

| <b>Indicadores</b> | <b>Nivel Normal</b> | <b>Nivel Alto</b> |
|--------------------|---------------------|-------------------|
| Presión Arterial   | 120/80 mm Hg        | 130/80 mm Hg      |
| Glucosa            | $140$ mg/dl         | $126$ mg/dl       |
| IMC.               | 20-24,9 kg/m2       | 30 kg/m2          |

**Tabla 1.1 Niveles de Indicadores** [12]

En la actualidad la *tecnología móvil* permite que las personas tengan a la mano casi todo tipo de herramientas necesarias para el día a día. Como lo describe Benedict Evans, analista y experto en telefonía móvil, "lo móvil se está comiendo al mundo" [14], siendo este tipo de tecnología el principal canal de contacto con los usuarios finales. Según el Instituto Nacional de Estadística y Censo (INEC), en Ecuador el 81,8% de la población utiliza teléfonos inteligentes [15], dada esta disponibilidad resulta factible ofrecer diversos servicios por medio de las aplicaciones diseñadas para estos dispositivos.

Debido a la crisis sanitaria por el covid-19 la tecnología móvil impulsa el cambio de la atención médica centrada en el paciente, ofreciendo beneficios tanto para el paciente como para los profesionales de la salud, tales como la optimización del tiempo. Además de la creación de conciencia, educación y control de la salud del paciente. Esto permite al paciente crear motivación para autocontrolar su proceder con respecto a su enfermedad y de esta forma adherirse al tratamiento correctamente [16]. La Dra. Laura Catherine Armitage afirma que las intervenciones de las aplicaciones de teléfonos inteligentes aumentan los niveles de adherencia de tratamiento en comparación a lo convencional [17].

Otro beneficio que ha impulsado la tecnología móvil es la experiencia del paciente. Un estudio realizado por Chuntao Lu, Ing. en Software de Uber, demuestra que el uso de aplicaciones de salud móvil mejora la experiencia del paciente refiriéndose al acceso de información y la comunicación con el doctor. [18]

#### **Soluciones existentes**

<span id="page-20-0"></span>En el mercado existen varias aplicaciones móviles y web orientadas al control y seguimiento de pacientes con enfermedades crónicas. Se procedió a realizar la revisión de aplicaciones que tienen como objetivo el ayudar a controlar las ENT antes descritas.

<span id="page-20-1"></span>

| Nombre de aplicación  | Tipo de    | Enfermedad               | <b>Características</b>                 |
|-----------------------|------------|--------------------------|----------------------------------------|
|                       | Aplicación | objetivo                 |                                        |
| Sistema DIABEO [19]   | Móvil      | <b>Diabetes</b>          | Calcula y controla las dosis de        |
|                       | Web        |                          | insulina en bolo basa                  |
| Alertha [20]          | Móvil      | Hipertensión             | Registro de datos personales del       |
|                       |            |                          | paciente.                              |
|                       |            |                          | Registro de los resultados de la       |
|                       |            |                          | tensión realizados en el transcurso    |
|                       |            |                          | del día.                               |
|                       |            |                          | Alarmas y recomendaciones para la      |
|                       |            |                          | ingesta de medicamentos                |
| mySugr Companion [21] | Móvil      | <b>Diabetes</b>          | Documentación de los niveles de        |
|                       |            |                          | glucosa.                               |
|                       |            |                          | Ingesta de medicamentos                |
| myFitnesspal [22]     |            | Móvil<br>Obesidad<br>Web | Control de las calorías que el usuario |
|                       |            |                          | debe ingerir y así poder peso.         |
|                       |            |                          | Conexión con más de 50                 |
|                       |            |                          | aplicaciones con fines parecidos.      |

**Tabla 1.2 Cuadro comparativo de soluciones existentes**

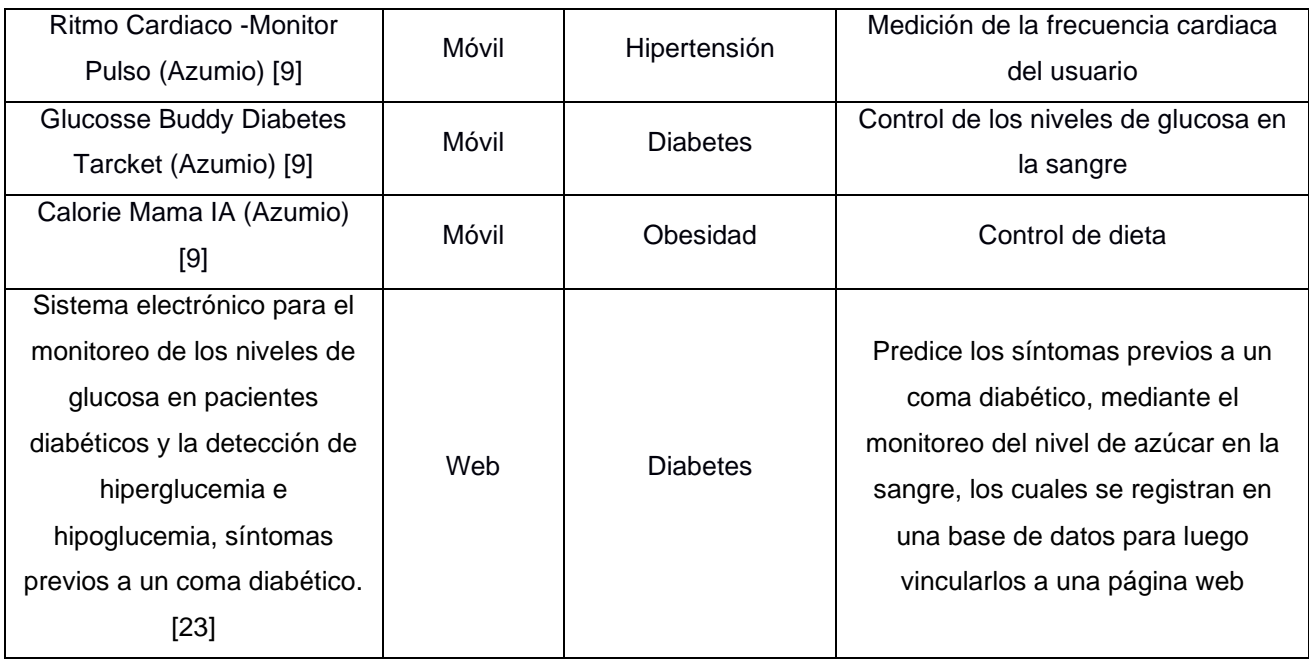

Las aplicaciones existentes ofrecen soluciones eficientes, pero especificas a cierta enfermedad crónica y no a varias, un ejemplo de esto son las aplicaciones de la compañía Azumio que, a pesar de proveer asistencia médica por medio de sus aplicaciones móviles, se tiene una aplicación específica para el control de la diabetes, otra para el monitoreo del ritmo cardiaco y otra aplicación está enfocada a la ayuda de una dieta balanceada.

La Organización Panamericana de la Salud (OPS) expone que hay factores de riesgo modificables que influyen directamente al aumento de riesgo de padecer una ENT como el consumo de tabaco, la inactividad física, las dietas malsanas y el uso nocivo del alcohol. Estos riesgos contribuyen a cambios metabólicos fundamentales que aumentan el riesgo de ENT y que se interrelacionan entre sí como:

- el aumento de la tensión arterial
- el sobrepeso y la obesidad
- la hiperglucemia (concentraciones elevadas de glucosa en la sangre)
- la hiperlipidemia (concentraciones elevadas de grasas en la sangre). [24]

En busca de apoyar y asesorar a las personas que padecen enfermedades crónicas, se busca diseñar y desarrollar una aplicación que permita llevar el asesoramiento de hipertensión, diabetes y obesidad en conjunto de modo que se pueda evaluar cómo influyen una enfermedad junto a otra y así, poder dar a conocerlo al doctor y al paciente.

#### **Sistemas de recomendación**

<span id="page-22-0"></span>Los *sistemas de recomendación* surgen de la necesidad de adquirir información o sugerencias personalizadas a cada usuario en base a sus intereses o requisitos. Las recomendaciones pueden generarse empleando diversas técnicas; a continuación, se describe características relevantes de estas técnicas.

#### **1.4.2.1 Recomendación basada en contenido**

Este sistema es también conocido como sistema de recomendación no colaborativo se basa en recomendar productos/intereses semejantes a lo que le ha gustado o interesado con anterioridad a un usuario. [25]

Debido a que los productos/intereses son previamente contemplados en el pasado del usuario no existe dispersión y no se necesita tener patrones de otros usuarios para realizar las recomendaciones. El principal problema de este sistema de recomendaciones es que requiere una gran cantidad de parámetros ingresados por el usuario volviéndose difícil la tarea de aprender.

#### **1.4.2.2 Recomendación colaborativa**

Este sistema se basa en agregar las preferencias de un usuario en función a la similitud de las preferencias con otros usuarios llegando a servir de base para predecir gustos en el futuro. [26]

El sistema de recomendaciones colaborativa es uno de los métodos más usados debido a que permite recomendar contenidos difíciles de analizar, pero tienen una complejidad de cálculo muy alta.

#### **1.4.2.3 Recomendación híbrida**

Este sistema es considerado como el de mayor complejidad al momento de ser elaborado debido a que son la fusión de los anteriores sistemas de recomendaciones: Un sistema colaborativo basado en contenido.

# **CAPÍTULO 2**

## <span id="page-24-1"></span><span id="page-24-0"></span>**2. METODOLOGÍA**

#### **2.1 Análisis Primario**

<span id="page-24-2"></span>En el capítulo anterior se presentaron las diferentes técnicas de sistema de recomendación. Se establecieron reuniones semanales para validar el desarrollo y la implementación del sistema. Para mayor compromiso y obtención de mejores resultados se trabajó bajo la metodología ágil, scrum priorizando las necesidades del cliente y que este pueda recibir avances funcionales y continuos del trabajo realizado.

Mediante las reuniones se pudo establecer los perfiles del usuario y requerimientos de la aplicación. Estos requerimientos se establecieron en base al análisis de las necesidades del usuario, recalcando lo importante que es para el doctor y el paciente el que este último pueda llevar de forma autónoma un seguimiento de las enfermedades crónicas que padecen.

Observando las necesidades del cliente por medio del levantamiento de información, se describe la arquitectura a implementar y el prototipo de la solución, dicha solución tiene como característica principal el poder ser de fácil interacción.

#### **Usuarios del Sistema**

<span id="page-24-3"></span>Los *usuarios del sistema* son individuos que interactúan con la aplicación móvil, haciendo uso de los servicios que el sistema les proporciona. Los usuarios de la solución son:

- **a) Doctor:** Realiza el seguimiento de los pacientes asignados, visualiza los índices de las enfermedades de sus pacientes de forma gráfica, recibe alertas de posibles enfermedades que puede padecer su paciente y da recomendaciones a sus pacientes.
- **b) Paciente:** Registra la ingesta de medicinas, los valores de los índices de sus enfermedades con fecha y hora. Recibe alertas de recomendación y

felicitaciones sobre su progreso. Podrá acceder al link de agendamiento de cita con su médico a tratar.

#### <span id="page-25-0"></span>**2.2 Requerimientos**

Los requerimientos del sistema describen los servicios, el comportamiento y las restricciones de funcionalidades que la solución propuesta va a ofrecer. En esta sección se delimitará lo que se realizará.

#### 2.2.1 Funcionales

<span id="page-25-1"></span>Los requerimientos funcionales del sistema son las que representan las acciones que la aplicación realiza y que el usuario serpa capaz de realizar.

#### **2.2.1.1 Generales**

- **a) Restricciones de uso:** Cada usuario podrá hacer uso de las funcionalidades correspondientes, por lo cual, el usuario debe registrase previamente en la aplicación con todos sus datos correspondientes y luego podrá iniciar sesión con uso de su correo y contraseñas antes registradas.
	- **a) Datos de registro del paciente**
		- Datos personales
			- o Cédula
			- o Nombre
			- o Apellidos
			- o Dirección Teléfono
			- o Nombre de un contacto
			- o Teléfono de un contacto
	- **b) Datos de registro del doctor**
		- Datos personales
			- o Cédula
			- o Nombres
			- o Apellidos
			- o Teléfono

o Especialidad

#### **2.2.1.2 Requerimientos del Paciente**

- **a)** Registra ingesta de medicina, los cuales puede eliminar y modificar.
	- Nombre de la Medicina
	- Ingresar las alertas (horario y dosis en que debe tomarlas)
- **b)** Acceder al link de agendamiento de citas médicas
- **c)** Registros de índices de la enfermedad crónica que se padece, dependiendo de sus atributos, junto con la fecha y hora de la medición del dato.
	- Datos de Glucosa
	- Datos de Hipertensión
	- Datos de obesidad

#### **2.2.1.3 Requerimientos del Doctor**

- **a)** Visualiza información periódica de sus pacientes, datos de glucosa, presión arterial o peso, según corresponda
- **b)** Visualiza el registro de sus pacientes
- **c)** Visualiza el registro de medicina que toma el paciente
- **d)** Visualizar las posibles enfermedades que puedes tener

#### 2.2.2 No funcionales

<span id="page-26-0"></span>Los requerimientos no funcionales describen las características que debe tener la aplicación las cuales permiten determinar el nivel de calidad de la solución.

> **a) Confiabilidad:** Debe ser tolerante a fallos y en caso de tener fallas criticas poder restaurarse.

- **b) Disponibilidad:** El sistema debe estar disponible para el usuario en todo momento que este lo solicite, sin interrupciones.
- **c) Seguridad:** El sistema debe de ser capaz de proteger los datos de los usuarios y del sistema mismo, en caso de amenazas de perdida de datos o actividades ilícitas.
- **d) Usabilidad:** El usuario podrá interactuar con facilidad y de forma casi intuitiva con la aplicación por medio de su interfaz.
- **e) Escalabilidad:** El sistema será capaz de adaptarse al crecimiento de la demanda del negocio como la integración de nuevas funcionalidades y soporte de gran número de usuarios.

#### <span id="page-27-0"></span>**2.3 Diseño de la solución**

En esta sección se detallará el diseño de la solución tanto el software como el diseño de la interfaz de usuario de la aplicación. El diseño de la solución fue validado con el usuario final y el cliente.

#### <span id="page-27-1"></span>**Diagrama de caso de uso**

Los diagramas de caso de uso son una técnica que tienen como finalidad capturar la funcionalidad de un sistema por medio de la especificación de los requerimientos.

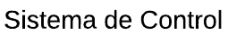

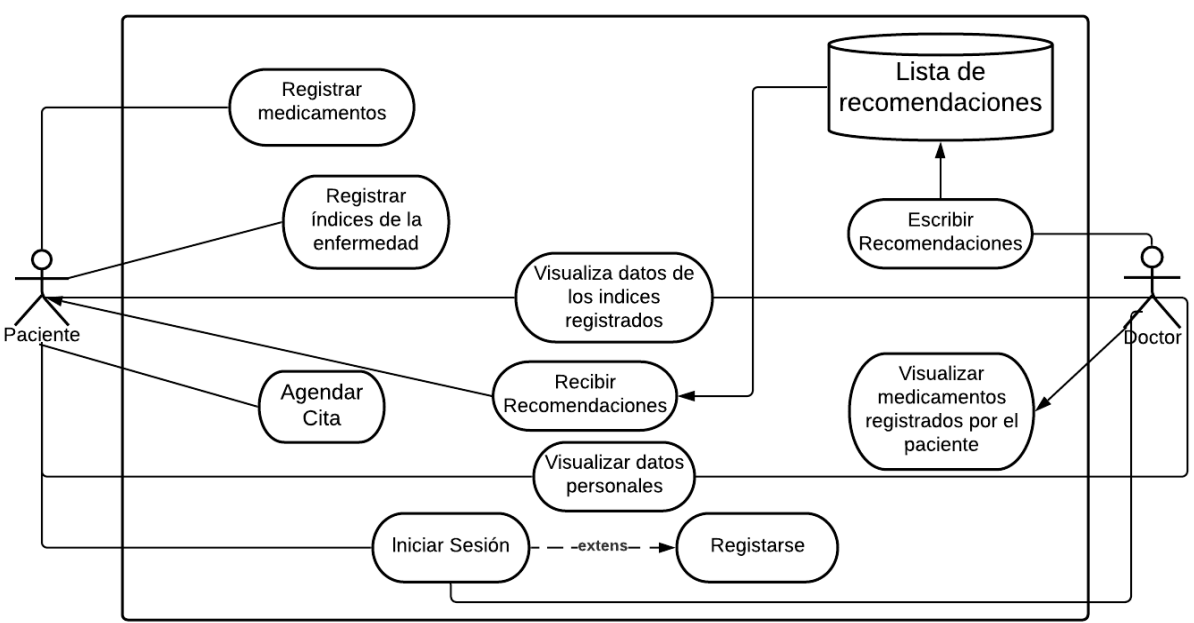

**Diagrama 2.1 Casos de Uso**

#### <span id="page-28-1"></span>**Componentes del sistema**

<span id="page-28-0"></span>El diagrama de componentes describe las relaciones que existen entre cada mecanismo del sistema, englobando la parte lógica y física además de la estructura funcional de la solución.

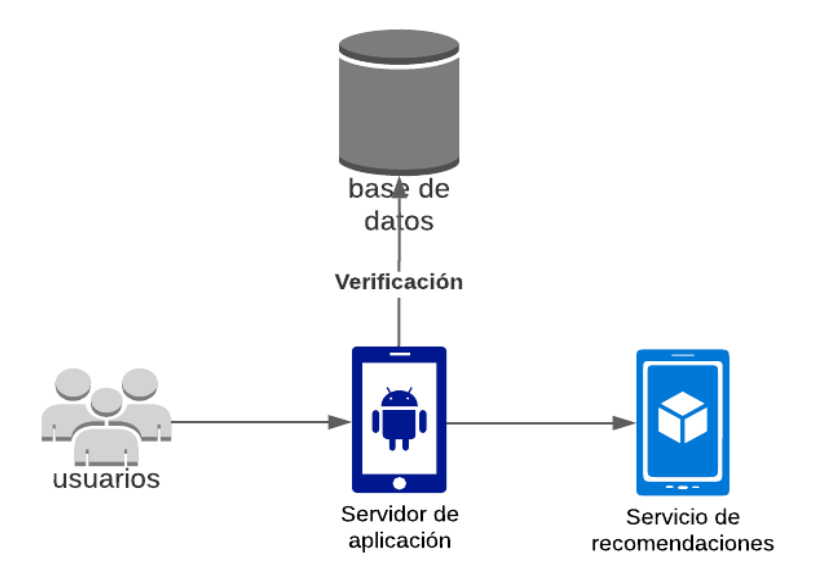

<span id="page-28-2"></span>**Diagrama 2.2 Componentes de la solución**

**Base de datos:** Base de datos proporcionada por el cliente Medikal para el ingreso a la aplicación de los usuarios: Paciente y Doctor.

**Servidor de aplicación:** Servidor en donde va a estar en funcionamiento la aplicación.

**Servicio de recomendaciones:** Este sistema permitirá mostrar tanto a los pacientes como a los Doctores las diversas recomendaciones de acuerdo con las necesidades de cada usuario.

#### 2.3.3 Historias de Usuario

<span id="page-29-0"></span>Las historias de usuario describen las actividades que el usuario desea realizar en la aplicación, atendiendo a sus necesidades. Es una explicación no formal de las acciones que puede realizar el sistema a continuación se detallan las historias de usuario principales.

- **a) Registro de Medicamentos:** "Como paciente, quiero registrar los medicamentos que ingiero, junto con la hora y la dosis de ingesta. Para tener un registro y alarma de los medicamentos que debo tomar".
- **b) Registro de Índices de Enfermedades:** "Como paciente, quiero registrar los índices de la enfermedad crónica que padezco. Para llevar un control de los índices de la enfermedad que padezco".
- **c) Visualización de estadísticas:** "Como doctor, quiero visualizar el registro de los índices de las enfermedades de mis pacientes. Para hacer el seguimiento de las enfermedades de mis pacientes".
- **d) Registro de Recomendaciones:** "Como doctor, quiero enviarle recomendaciones a mi paciente. Para que el paciente pueda aplicar las observaciones que se cómo doctor le he hecho".

#### **Diagrama de Flujo**

<span id="page-30-0"></span>Luego de identificadas los principales procesos que debe tener la solución, durante las reuniones, también se validaron dichos procesos con el cliente. Cada proceso responde a una actividad en concreto que el usuario debe realizar. A continuación de detalla el flujo general de los procesos (ver ilustración 2.3) y el flujo detallado de las actividades principales que realiza el usuario, todos los procesos empiezan con el inicio de sesión en la aplicación.

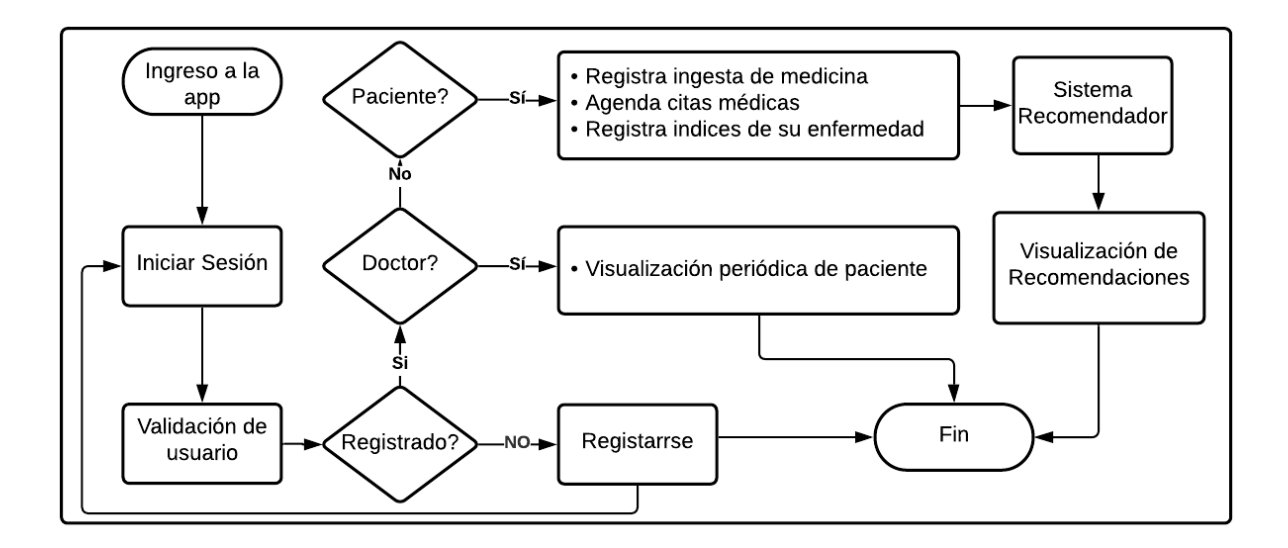

**Diagrama 2.3 Diagrama del flujo de la solución**

#### **2.3.4.1 Paciente registra sus medicamentos**

<span id="page-30-1"></span>Para poder registrar un medicamento es necesario ingresar los datos requeridos como el nombre del medicamento, la hora a la que se debe de ingerir, las dosis con las que se debe ingerir y el periodo de tiempo por el cual se tomará dicho medicamento.

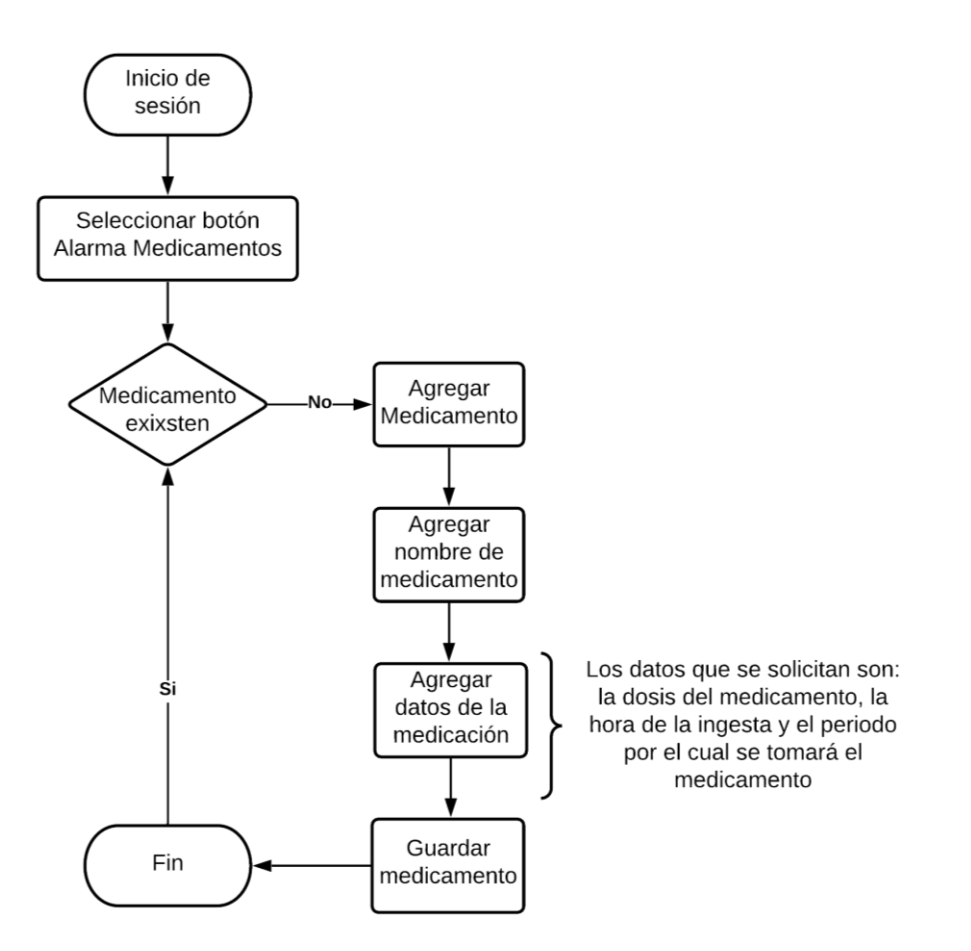

<span id="page-31-0"></span>**Diagrama 2.4 Diagrama de flujo: paciente registra sus medicamentos**

#### **2.3.4.1 Paciente registra los Índices de Enfermedades**

Para poder registrar los índices de la enfermedad crónica, se debe ir al menú que aparece luego de seleccionar el botón indicadores, ya en el menú se debe seleccionar la enfermedad de la que se va a registrar el indicador y luego registrar los datos correspondientes.

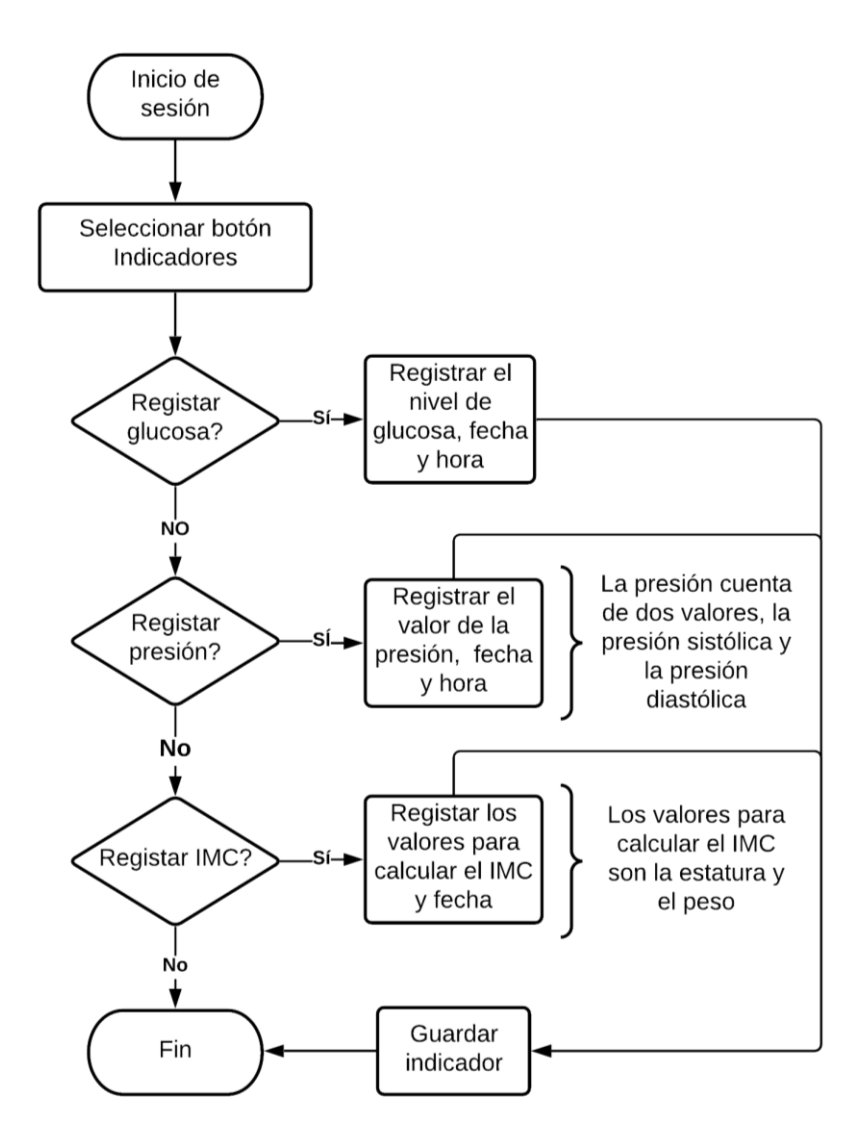

<span id="page-32-0"></span>**Diagrama 2.5 Diagrama de flujo: paciente registra los Índices de Enfermedades**

#### **2.3.4.2 Doctor da una recomendación a su paciente**

Para poder dar una recomendación al paciente, primero se debe seleccionar el paciente al que se le dará la recomendación y luego agregar la recomendación deseada, dicha recomendación la recibe el paciente para quien fue escrita.

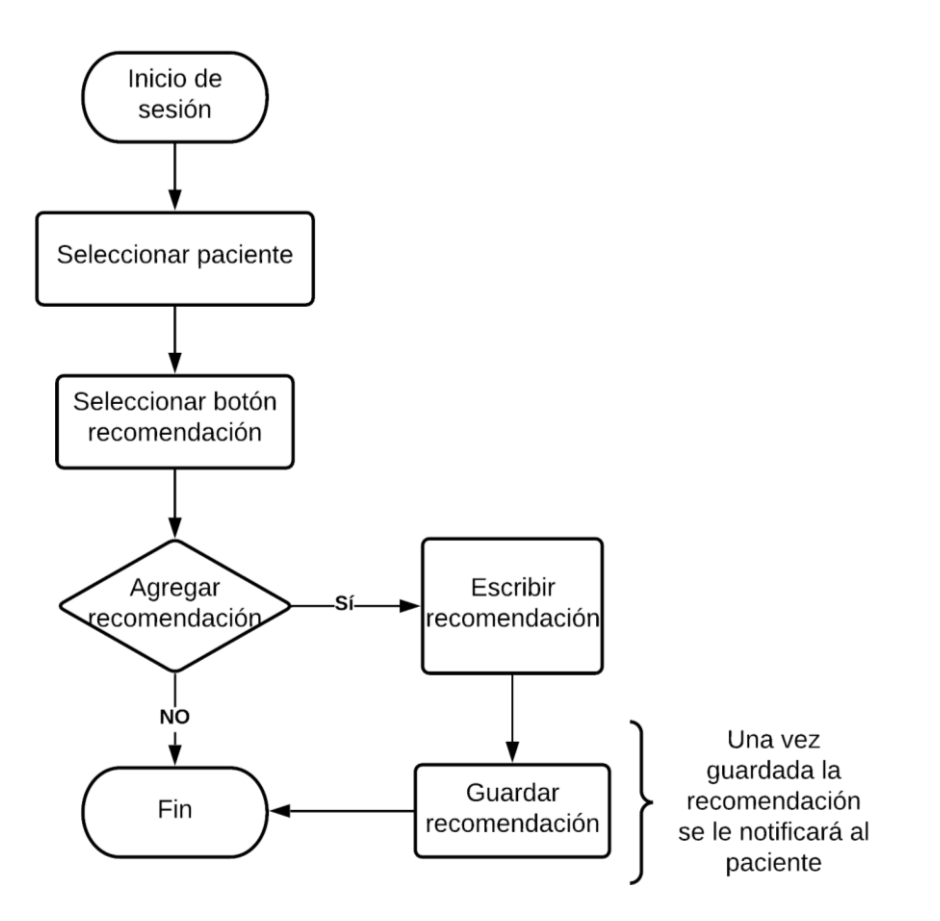

<span id="page-33-1"></span>**Diagrama 2.6 Diagrama de flujo: doctor da una recomendación a su paciente**

#### <span id="page-33-0"></span>**2.4 Prototipo**

El prototipo de la aplicación móvil se divide en módulos destinados para cada uno de los tres tipos de usuarios antes identificados. A continuación, se presentan las principales pantallas del prototipo.

> **a) Iniciar Sesión:** Autenticación del usuario, se validan los datos de usuario y contraseña, corroborando si el usuario existe o no y en caso de existir verificar qué tipo de usuario es y luego comparando los patrones de la contraseña mediante el sistema de autenticación

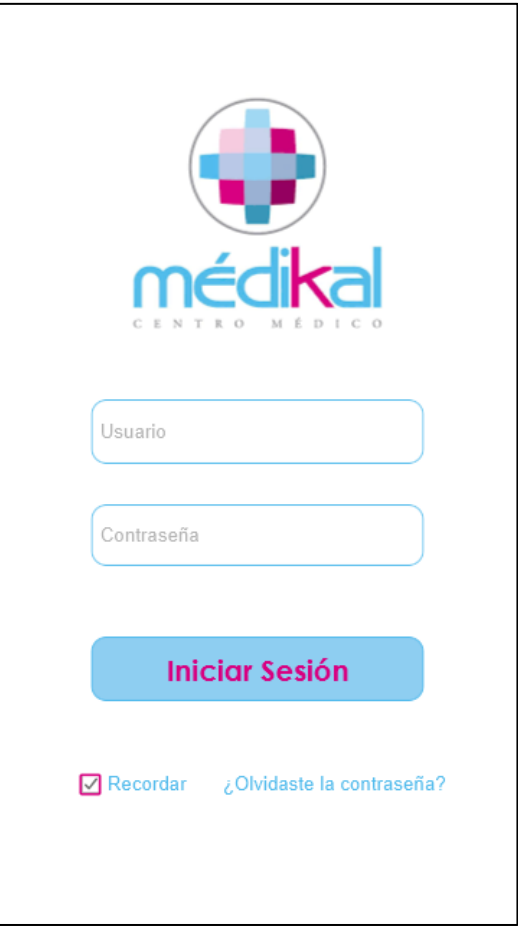

**Figura 2.1 Pantalla de Inicio de Sesión**

<span id="page-34-0"></span>**b) Datos del usuario:** La pantalla de datos de usuario muestran los datos con los que creó al usuario, dichos datos varían según el tipo de usuario.

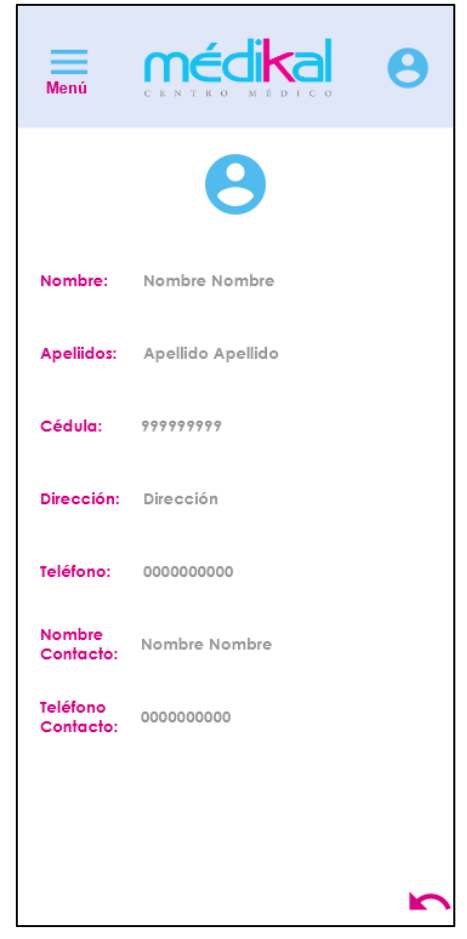

**Figura 2.2 Pantalla de datos de usuario**

<span id="page-35-0"></span>**c) Registro de indicadores:** La pantalla de registro de indicadores es una función del perfil de usuario paciente, en esta pantalla ellos registraran los indicadores correspondientes a la enfermedad que padecen, para esta función existen tres posibles pantallas la cual varía según el tipo de indicador. La figura 2.3 muestra la pantalla para seleccionar el tipo de indicador se desea registra.
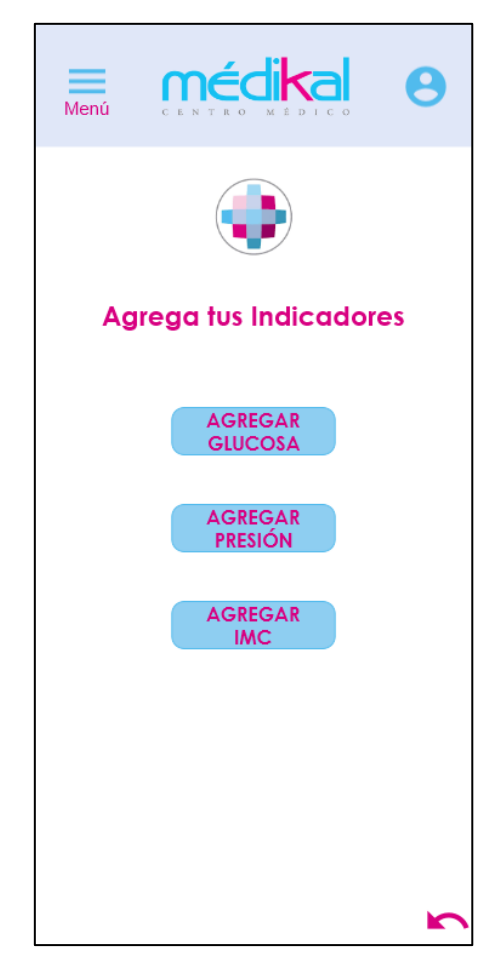

**Figura 2.3 Pantalla principal de agregación de indicadores**

**d) Pantalla del paciente asignado al usuario doctor:** La pantalla del perfil del paciente es parte de las funciones asignada al perfil de usuario doctor. Cada doctor tiene asignado pacientes y estos pacientes tienen atributos asignados los cuales el doctor puede visualizar y acceder.

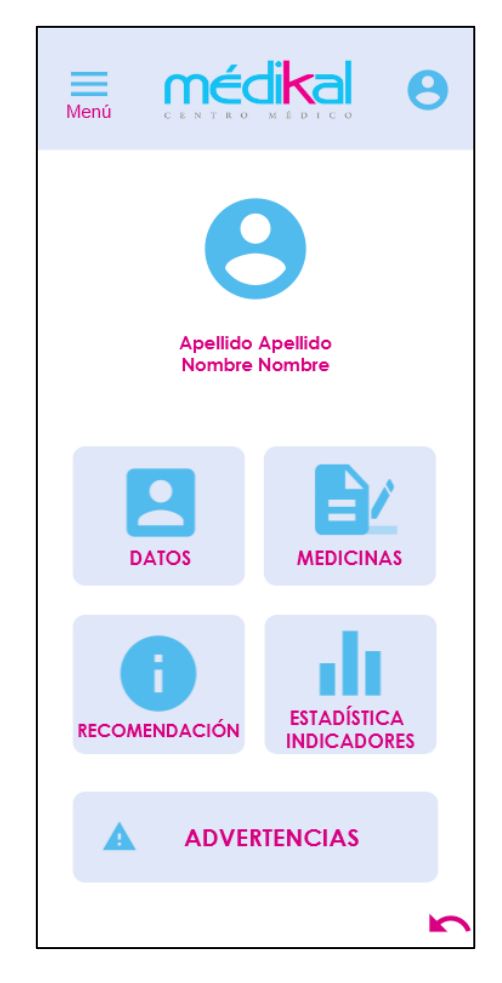

**Figura 2.4 Pantalla del perfil del paciente asignado al usuario doctor**

#### **2.5 Herramientas**

**GitHub** es una herramienta fundamental para el rastreo y gestión de cambios realizados en un conjunto de archivos. Este control de versiones permite a los desarrolladores trabajar en proyectos simultáneamente.

**Android Studio** es el entorno de desarrollo integrado (IDE) oficial para el desarrollo de aplicaciones con sistema operativo Android ofreciendo funciones que aumentan la productividad Entorno unificado en donde se puede desarrollar para todos los dispositivos Android. [25] Este entorno de desarrollo es un entorno muy flexible e integrado que nos permite emular nuestra aplicación directamente en él. Al ser una herramienta compatible con Google permite un desarrollo conjunto con Firebase.

**Firebase** es una herramienta creada por Google, y que permite simplificar el trabajo del desarrollo móvil además de que, al tener una infraestructura de backend administrada agilita muchos procesos básicos elementales del desarrollo móvil como el testeo y detección de errores [26] . Esta herramienta se la usará para poder administrar la base de datos, la cual será una base de datos no relación, gracias a que nos permite tener una mejor administración y analítica de las bases de datos de nuestra aplicación y al estar en la nube provee una alta disponibilidad.

#### **2.6 Riesgos de Seguridad**

En busca de salvaguardar la seguridad e integridad de los datos de los usuarios de la aplicación, se implementaron las siguientes medidas de seguridad:

- **a)** Cifrado de datos como la cédula, el número de teléfono, correo y contraseñas.
- **b)** La información del usuario será visible solamente para el usuario interesado, el doctor y su paciente, al iniciar sesión con sus respectivas credenciales, evitando la divulgación de dicha información.
- **c)** Cifrado de los indicadores de enfermedades que padecen los pacientes, para evitar el filtrado de información
- **d)** Se restringe la visibilidad de los indicadores de enfermedades que padecen los pacientes, para evitar la divulgación de la información médica.

# **CAPÍTULO 3**

#### **3. RESULTADOS Y ANÁLISIS**

Como resultados de la metodología, se desarrollaron tres Sprint funcionales, de los cuales se generaron los siguientes entregables:

- Perfil y funciones respectivas al usuario tipo paciente
- Perfil y funciones respectivas al usuario tipo doctor
- Registro y validación de usuarios en la aplicación.

Estos entregables fueron utilizados para la validación de la aplicación, las cuales se realizaron en conjunto con el usuario final, pacientes y doctores. Esta validación consistió en la evaluación de las reacciones y respuestas del usuario frente a su interacción con la aplicación, mediante la realización de determinadas actividades.

En las secciones siguientes se describe el proceso de validación de pruebas a la que se sometió la aplicación y se realizará un análisis del costo que representa el despliegue del proyecto.

#### **3.1 Pruebas de usuario**

Las pruebas de usuario se basan en la observación y el análisis del comportamiento y reacción que tiene el usuario mientras utiliza e interactúa con la aplicación móvil. Durante la prueba de usuario se determinará la eficiencia y la satisfacción que el usuario pudo terminar una actividad en específica. Luego de una discusión con el cliente acerca de los temores, las expectativas y los posibles fallos en la interfaz de usuario, se determinaron los siguientes supuestos:

- **a)** "Al usuario le será difícil y confuso encontrar el botón de agregación de indicadores y entender cómo hacerlo".
- **b)** "El usuario no entenderá cómo funciona el registro de medicamentos"
- **c)** "Los usuarios presentarán malestar respecto a la distribución de la interfaz"

En base a estos supuestos, se identificaron tareas que el usuario deberá realizar durante las pruebas de usuario, según el perfil de usuario que corresponda. Estas tareas abarcan problemáticas como:

- Dificultad del usuario en entender para que sirve cada función de la aplicación.
- Desagrado del usuario respecto a la interfaz de la aplicación, botones y colores.
- Uso de un patrón de diseño poco adecuado, considerando el tipo de aplicación y/o usuarios de esta.

Las pruebas de usuario se llevaron a cabo con ayuda de seis usuarios participantes; cuatro usuarios para el perfil de paciente y dos para el perfil de doctor. El grupo de participante variaba en edades y niveles de experiencia en tecnología móvil. Entre los usuarios con perfil de paciente habían: dos personas adultas mayores con edades de 66 y 71, una persona adulta de 59 años y una persona joven de 19 años. Los usuarios con perfil de doctor fueron personas adultas de 37 y 34 años.

Los usuarios adultos mayores poseían poca experiencia en el uso de tecnología móvil, el adulto de 59 años tenía una mediana experiencia en el uso de estas tecnologías mientras que, los otros dos adultos junto con la joven poseían una alta experiencia en el uso de herramientas tecnológicas.

Las pruebas se realizaron de forma presencial, en reuniones de 15 minutos por usuario participante. La reunión con el usuario empezaba con la explicación de las indicaciones generales lo cual duró 3 minutos, luego de dichas explicaciones la reunión se dividió en tres partes o etapas:

- Primera parte: el usuario deberá familiarizarse con la aplicación (3 minutos).
- Segunda parte: esta etapa será destinada para que el usuario pueda completar las tareas antes descritas (7 minutos).
- Tercera parte: en la última etapa de la reunión el usuario deberá evaluar la aplicación y expresar sus comentarios en caso de tenerlos (2 minutos).

Con la finalidad de determinar la experiencia de usuario y la usabilidad del sistema las pruebas se basaron en la observación de la reacción del usuario y exploración de la aplicación. Para llevar a cabo las pruebas realizadas se utilizaron dos herramientas: el Plan de Observación y el Test de Usabilidad.

#### **Plan de Observación**

El objetivo principal de esta prueba es poder precisar el nivel de satisfacción de los usuarios, ya sean pacientes o doctores, con la interfaz y funcionamiento de la aplicación. El Plan de Observación se llevó a cabo durante las tres partes en la que se dividió la reunión.

Al inicio de cada reunión se le explicó al usuario el motivo de la prueba y cuáles eran las tareas debía de realizar. Además, se les pidió que pensaran en voz alta, es decir, que todos los comentarios o pensamientos que tengan respecto a la aplicación y la interacción que tenían con esta los digan en voz alta, y que pregunten abiertamente cualquier duda que tengan sobre la interfaz de la aplicación. Conforme los usuarios interactuaban con la aplicación se pudieron identificar sus respuestas a dicha interacción como sus gestos, actitudes y comentarios.

Luego de realizadas las tareas se le pidió al usuario calificar la aplicación según su experiencia utilizando las funciones de la aplicación, correspondientes a su perfil como paciente o doctor, en un rango de 1 a 5 donde 1 representaba una mala experiencia y 5 una muy buena experiencia.

El plan de observación arrojó respuestas similares entre los participantes sobre la satisfacción del usuario para con la aplicación. Se obtuvieron dos tipos de datos: cualitativos y cuantitativos, los datos cualitativos resultaron de las anotaciones del personal a cargo de las pruebas y los datos cuantitativos provinieron directamente de la calificación que el usuario participante otorgaba a la aplicación.

#### **Test de Usabilidad**

La finalidad de utilizar un test de usabilidad es poder ratificar o rechazar los supuestos planteados, llevándose a cabo durante la segunda parte de la reunión, mientras los usuarios desarrollaban tareas. Para poder determinar si los supuestos se cumplieron o no, se determinaron las siguientes tareas según el tipo de usuario:

- Usuario tipo Paciente
	- 1. Registrar uno de los indicadores
	- 2. Agregar un medicamento
	- 3. Editar datos personales
- Usuario tipo Doctor:
	- 1. Editar datos personales
	- 2. Agregar una recomendación a un paciente
	- 3. Revisar las estadísticas de los indicies de un paciente en especifico

Estas tareas fueron evaluadas bajo los siguientes indicadores:

- El número de equivocaciones que el usuario tenía al realizar las tareas asignadas.
- Tiempo que le tomaba al usuario terminar determinada actividad.

Los usuarios participantes fueron evaluados bajo los mismos parámetros según el tipo de perfil de usuario: mismas tareas a realizar (para el mismo perfil de usuario), mismas especificaciones, mismo tiempo de reunión (15 minutos) y misma distribución del tiempo de reunión. Las etapas en las que se dividió la reunión se realizaron en orden y cada etapa empezaba una vez finalizada la etapa anterior: transcurrido el tiempo de familiarización y observación del aplicativo se le pidió al usuario realizar determinadas tareas, y una vez terminadas las tareas asignadas se le solicitó al usuario dar su calificación y comentarios.

Cada tarea realizada por el usuario fue cronometrada y dirigida por un moderador perteneciente al equipo de desarrollo. Como indicación general, el usuario debía de empezar la tarea número uno desde el inicio de sesión de la aplicación, con el usuario y contraseña proporcionado. Las tareas fueron realizadas en el orden que se describe en la sección pruebas de usuario. Al usuario se le indicó la tarea número uno y una vez finalizada se le entregó la tarea número dos y finalmente la tarea número tres, siempre procurando no exceder los 15 minutos totales destinados para la segunda etapa de la reunión.

Finalizada la reunión, el usuario participante no tuvo acceso a las anotaciones y mediciones hechas, como el número de errores cometidos o el tiempo que le tomó realizar determinada actividad.

#### **3.2 Resultados de análisis**

Luego de haber recopilado y analizado los datos durante la etapa de pruebas de usuario, se obtuvieron las siguientes revelaciones:

- Los usuarios que no usan aplicaciones móviles frecuentemente necesitan una explicación previa sobre el uso de la aplicación.
- Los usuarios de edad avanzada prefieren que los botones e indicaciones posean letras bastante legibles e imágenes descriptivas de lo que indican las palabras.

Estas revelaciones describen el nivel de aceptación y efectividad de la aplicación móvil desarrollada. Además, permitieron identificar qué tipo de usuario es más propenso a cometer determinados errores, a que tipo de usuario le toma más o menos tiempo realizar determinada tarea y cómo influye el tener o no experiencia previa con el uso de aplicaciones similares. Todas estas revelaciones dieron paso a poder afirmar o rechazar los supuestos antes planteados.

#### **Plan de Observación**

Para el análisis del plan de observación se recopilaron datos cualitativos y cuantitativos que se obtuvieron durante este proceso. Los datos cualitativos corresponden a los comentarios del usuario y desenvolvimiento de este. Estos fueron algunos comentarios de los usuarios participantes:

- "La aplicación es sencilla de usar, pero primero necesitaría de alguien que me explique cómo usarla" (Paciente, 66 años)
- "Me agrada que los botones y las letras sean grandes" (Paciente, 71)
- "La aplicación cumple con su función objetivo, pero no sé si las personas de la tercera edad puedan usarlo con facilidad" (Doctor, 37)

Los datos cuantitativos corresponden a la calificación de experiencia de usuario. La gráfica 1.1 nos muestra la estadística de la calificación que otorgaron los usuarios según su experiencia de usuario utilizando la aplicación. La calificación promedio que obtuvo la aplicación es de 4,66 siendo esta una calificación bastante satisfactoria. Además, se resalta el hecho de que las dos personas que calificaron con 4 a la aplicación fueron los usuarios que tenían poca experiencia con uso de tecnología móvil.

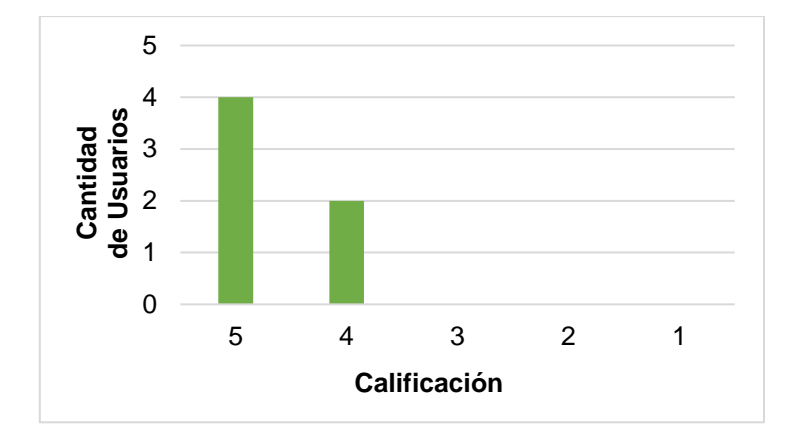

**Gráfica 3.1 Calificaciones de experiencia de usuario**

#### **Test de Usabilidad**

Durante el análisis del test de usabilidad se recopilaron los datos de los indicadores:

- El número de equivocaciones que el usuario tenía al realizar las tareas asignadas.
- Tiempo que le tomaba al usuario terminar determinada actividad.

La gráfica 1.2 nos permite observar la cantidad de errores que los usuarios cometieron mientras realizaban las tareas asignadas. En promedio los usuarios cometieron al menos un error, esto es debido a que era la primera vez que los usuarios interactuaban con la aplicación.

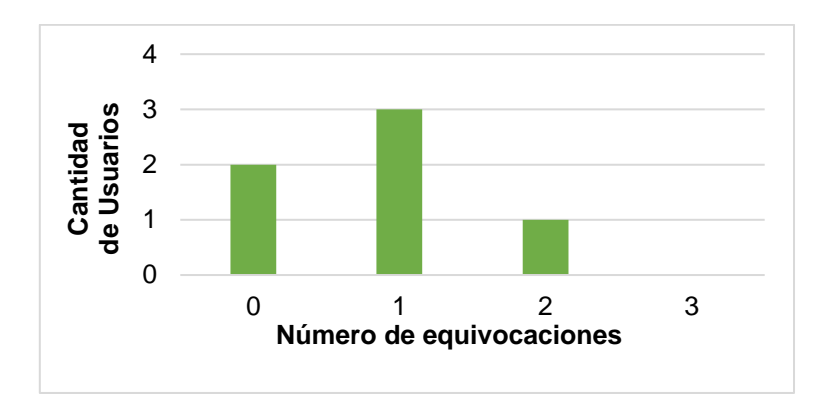

**Gráfica 3.2 Número de equivocaciones en tarea realizada**

La gráfica 1.3 nos muestra los tiempos promedios que le tomó a los usuarios con perfil de paciente, realizar cada tarea. La tarea que más tiempo tomó completar fue "registrar uno de los indicadores" con un promedio de 3 minutos y la que tomó menos tiempo en culminar fue "editar datos personales" con 1 minuto y medio.

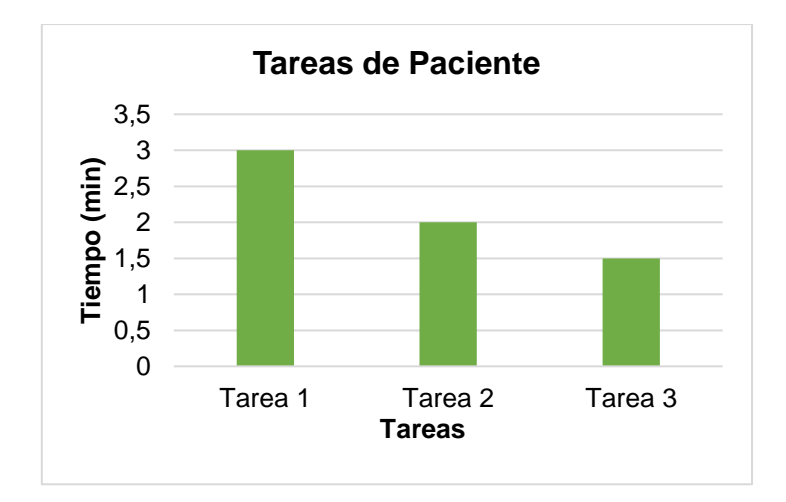

**Gráfica 3.3 Tiempo promedio por tarea realizada para el perfil de paciente**

Para el perfil de paciente la tarea uno, "registrar uno de los indicadores", tuvo una mayor duración potencialmente porque las funcionalidades destinadas a este tipo de tareas eran poco conocidas por los usuarios. Esto conllevó a que el usuario analizara más detenidamente la interfaz, su uso y cómo funcionaba.

La gráfica 1.4 nos muestra el tiempo promedio que tomó a los usuarios tipo doctor realizar cada tarea asignada. La tarea que más tiempo les tomó en culminar fue "agregar una recomendación a un paciente" y la que les tomó menos tiempo culminar fue "editar datos personales".

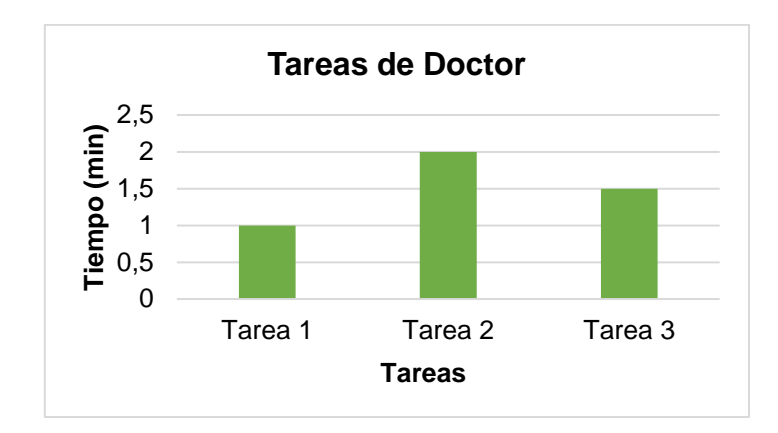

**Gráfica 3.4 Tiempo promedio por tarea realizada para el perfil de doctor**

Para el perfil de doctor la tarea dos, "agregar una recomendación a un paciente", fue la tarea con mayor duración. Esto se debe a que los usuarios confundían esta funcionalidad con una funcionalidad de mensajería, teniendo el supuesto de que el paciente podría responder a dichas recomendaciones.

Para el caso de ambos perfiles de usuario, la tarea "editar datos personales" fue la de menor tiempo de duración. Esto se debe a que la interfaz de edición de datos tiene un esquema tipo formulario, diseño que comúnmente usan los usuarios, ya sea en formato físico o digital. Para las tareas que representaron mayor duración, se plantea que pudieron haber durado menor tiempo si se les hubiese explicado más detalladamente, al usuario, la forma de interacción de las funcionalidades.

Luego de analizar los datos recopilados durante el test de usabilidad podemos rechazar los supuestos planteados anteriormente ya que se pudo determinar lo siguiente:

- Los usuarios no tuvieron mayor dificultad en encontrar los botones, gracias a que estos eran lo suficientemente visibles.
- Gracias a que cada función del sistema contaba con breves descripciones de qué campo debían de llenar en cada parte, pudieron entender su funcionamiento y uso.
- A pesar de la distribución de la interfaz de la aplicación es un poco diferente de la distribución estándar de la app, a los usuarios no les molestó dicha distribución.

31

#### **3.3 Análisis de costos**

Los costos de la aplicación son principalmente las horas de trabajo en desarrollo, los servicios de bases de datos y el despliegue de la aplicación. Los mismos que nos permite determinar los recursos necesarios para poner en producción la aplicación móvil y así, poder cuantificarlos. Además, consiente el análisis del mantenimiento y rendimiento a fututo del producto desarrollado.

La realización del presente proyecto se ha estimado económicamente factible con un estimado de \$2425 como pago inicial y un pago base mensual de \$25 por mantener desplegada la aplicación. A continuación, en la tabla 1.1 se presenta el análisis que contempla los costos del diseño y el despliegue de la aplicación.

| <b>Detalle</b>              | <b>Cantidad</b><br>de desarrolladores | <b>Precio Unitario</b> | <b>Precio Final</b> |
|-----------------------------|---------------------------------------|------------------------|---------------------|
| Desarrollo de la aplicación | 2                                     | \$1.200                | \$2.400             |
| Despliegue de la aplicación |                                       | \$25                   | \$25                |
| Total                       |                                       |                        | \$2.425             |

**Tabla 3.1 Costo de diseño y despliegue**

El servicio que se usó para la base de datos es Cloud Storage de Firebase, se detallan los valores con respecto a las operaciones de lectura, escritura y eliminación de datos de la base de datos en la tabla 1.2.

**Tabla 3.2 Costo operacional de la base de datos**

| Operación               | Gratuidad | <b>Costo Adicional</b> |
|-------------------------|-----------|------------------------|
| Almacenamiento          | 5GB       | \$0.026/GB             |
| Descargas               | 1GB/día   | \$0.12/GB              |
| Operaciones de carga    | 20K/día   | \$0.05/10K             |
| Operaciones de descarga | 50K/día   | \$0.004/10K            |

La aplicación tiene como objetivo principal poder ayudar a los pacientes y doctores del centro médico que la implemente. Dándole al paciente una mejor experiencia de usuario, no solo al usar la aplicación sino también, por parte del centro médico al ofrecerles mejores servicios. Por este motivo el uso de la aplicación para los usuarios finales, pacientes y doctores, será gratuita. Sin embargo, para que el centro médico solvente los costos de producción de la aplicación móvil, se sugiere permitir publicidades en la aplicación.

# **CAPÍTULO 4**

#### **4. CONCLUSIONES Y RECOMENDACIONES**

Este proyecto tuvo como objetivo principal poder desarrollar una solución que facilite el control y seguimiento de personas que padecen enfermedades crónicas. Para cumplir con dicho objetivo se llevó a cabo un trabajo investigativo, concluyendo con el desarrollo de una aplicación móvil que posee una interfaz amigable y de fácil interacción para pacientes y médicos. La finalización del proyecto nos permite detallar las siguientes conclusiones y recomendaciones respecto a la solución.

#### **Conclusiones**

- La aplicación solución posee dos perfiles de usuario: doctor y paciente. Esto permite que la aplicación se adapte a las necesidades del paciente y del doctor, brindándole a cada usuario funciones específicas según su perfil.
- La solución desarrollada le permite al usuario gestionar su tiempo de forma conveniente y así poder llevar un control de sus enfermedades desde la comodidad de su casa, sin la necesidad de exponer su salud a enfermedades externas.
- El profesional de salud podrá dar seguimiento a sus pacientes sin necesidad de una interacción directa con estos ya que, tendrán a la mano un registro estadístico del avance de sus pacientes.
- El sistema proporciona seguridad a la información mediante la implementación de técnicas de encriptación.
- Al utilizar plataformas en la nube la aplicación proporciona un alto nivel de disponibilidad de datos y permite el escalamiento.

#### **Recomendaciones**

A continuación, se presentan consideraciones a tener frente al desarrollo de sistemas con características similares a las del sistema desarrollado en este proyecto. Además, se destallan recomendaciones para mejoras futuras en el sistema solución.

#### **Recomendaciones del sistema**

- En la actualidad la aplicación está disponible para dispositivos Android, pero se espera extender dicha disponibilidad para dispositivos con otros sistemas operativos como iOS.
- Se recomienda hacer un seguimiento a la cantidad de usuarios que utilizan la aplicación y estimar el número de transacciones que esta tendrá por día. Esta información permitirá escoger correctamente las necesidades de la infraestructura al momento de poner en producción la aplicación.
- Cuando un usuario con perfil de doctor se registre, realizar una verificación al dominio del correo de usuario registrado con la finalidad de poder validar que el médico que desea registrarse sea parte de centro médico.

#### **Recomendaciones de trabajos futuros**

- En busca de aprovechar los recursos de la aplicación, se sugiere explotar su poder predictivo. El poder predecir posibles complicaciones médicas, las cuales son desencadenadas a causa de las enfermedades crónicas sobre las que trabaja la aplicación.
- Como una mejora para el sistema solución se sugiere la implementación de una guía descriptiva de las funciones del sistema cuando el usuario usa la aplicación por primera vez.
- Permitir que el paciente pueda seleccionar cuales son las enfermedades que padece de modo que solo les aparezcan las funciones correspondientes a sus enfermedades.
- Implementación de un perfil tipo administrador para que pueda llevar un control de los usuarios y sus funcionalidades.

## **BIBLIOGRAFÍA**

- [1] F. Egurrola, «La digitalización de la medicina,» experienciadepacientes, (28, febrero 2018). [En línea]. Available: https://experienciadepacientes.es/transformaciondigital/digitalizacion-de-la-medicina/.
- [2] T. A. Ghebreyesus, Interviewee, *La OMS publica las primeras directrices sobre intervenciones de salud digitalLa OMS publica las primeras directrices sobre intervenciones de salud digital.* [Entrevista]. 17 abril 2019.
- [3] B. González de León, B. León Salas, T. Del Pino Sedeño, C. Rodríguez Álvarez, D. Bejarano Quisobon y . M. M. Trujillo Martín, «Aplicaciones móviles para mejorar la adherencia a la medicación: revisión y análisis de calidad,» *Atención Primaria,* vol. 53, nº 9, 2021.
- [4] Organización Mundial de la Salud, «Enfermedades no transmisibles,» (13, abril 2021). [En línea]. Available: https://www.who.int/es/news-room/factsheets/detail/noncommunicable-diseases.
- [5] Ministerio de Salup Pública, «MSP previene enfermedades cardiovasculares con estrategias para disminuir los factores de riesgo,» 29 septiembre 2020. [En línea]. Available: https://www.salud.gob.ec/msp-previene-enfermedadescardiovasculares-con-estrategias-para-disminuir-los-factores-de-riesgo/.
- [6] E. Rosas, «La diabetes es la segunda causa de muerte en el Ecuador,» 14 noviembre 2020. [En línea]. Available: https://diariosalud.com.ec/2020/11/14/ladiabetes-es-la-segunda-causa-de-muerte-en-ecuador/.
- [7] B. Legetic, A. Medici, M. Hernández Ávila, G. Alleyne y A. Hennis, «Las dimensiones económicas de las enfermedades no transmisibles en América Latina y el Caribe,» 2017. **If the Industry COLL** En línea]. Available: https://iris.paho.org/bitstream/handle/10665.2/33994/9789275319055 spa.pdf?sequence=1.
- [8] Organización Mundial de la Salud (OMS), «mHealth. New horizons for health through mobile technologies,» vol. 3, 2011.
- [9] Azumio, «Soluciones de salud digital impulsadas por IA,» [En línea]. Available: http://azumio.com/. [Último acceso: 21 obtubre 2021].

37

- [10] Comisión Europea, «Libro Verde sobre salud móvil en la UE,» (2, mayo 2014). [En línea]. Available: https://ec.europa.eu/transparency/documentsregister/detail?ref=COM(2014)219&lang=es.
- [11] M. d. S. Pública, «Plan estratégico nacional para la prevención y control de las enfermedades crónicas no trasmisibles.,» Ecuador, 2011.
- [12] MedlinePlus, «Hipertensión arterial adultos,» [En línea]. Available: https://medlineplus.gov/spanish/ency/article/000468.htm. [Último acceso: 4 noviembre 2021].
- [13] R. Cedeño Morales, M. Castellanos González, . M. Benet Rodríguez, L. Mass Sosa, C. Mora Hernández y J. C. Parada Arias, «Indicadores antropométricos para determinar la obesidad, y sus relaciones con el riesgo cardiometabólico,» *Finlay,*  vol. 5, nº 1, 2015.
- [14] B. Evans, «El móvil se está comiendo el mundo,» (16, diciembre 2016). [En línea]. Available: https://www.ben-evans.com/benedictevans/2016/12/8/mobile-is-eatingthe-world.
- [15] Instituto Nacional de Estadísticas y Censos (INEC), «Tecnologías de la Información y Comunicación-TIC,» (2021). [En línea]. Available: https://www.ecuadorencifras.gob.ec//tecnologias-de-la-informacion-ycomunicacion-tic/.
- [16] S. Ting, L. Fang, D. Ning, Q. Siyu, C. Tingru, G. Yingping, L. Arnolda, Z. Zhenyu y Y. Ping , «A Comprehensive 6A Framework for Improving Patient Self-Management of Hypertension Using mHealth Services: Qualitative Thematic Analysis,» de *Journal of Medical Internet Research*, 2021.
- [17] L. C. Armitage, . S. Sutton y . A. Kassavou, «Do mobile device apps designed to support medication adherence demonstrate efficacy? A systematic review of randomised controlled trials, with meta-analysis,» *BMJ Open,* vol. 10, nº 1, 2020.
- [18] C. Lu, . Y. Hu, J. Xie, . Q. Fu, I. Leigh, . S. Gobernador y G. Wang, «The Use of Mobile Health Applications to Improve Patient Experience: Cross-Sectional Study in Chinese Public Hospitals,» (23, mayo 2018). [En línea]. Available: https://pubmed.ncbi.nlm.nih.gov/29792290/.
- [19] S. Franco, H. Hanaire , P.-Y. Benhamou y P. Schaepelynck, «Sistema DIABEO que combina un software de aplicación móvil con y sin telemonitoreo versus atención

estándar: un ensayo controlado aleatorio en pacientes con diabetes mal controlado con un régimen de insulina en bolo basal,» (14, octubre 2021). [En línea]. Available: https://pubmed.ncbi.nlm.nih.gov/32407148/.

- [20] Diario de Sevilla, «Tecnología: Una 'app' facilita el control y el seguimiento de la hipertensión arterial,» (22, marzo 2014). [En línea]. Available: https://www.diariodesevilla.es/salud/facilita-control-seguimiento-hipertensionarterial\_0\_791021013.html.
- [21] mySugr, [En línea]. Available: https://www.mysugr.com/en/. [Último acceso: 20 octubre 2021].
- [22] MyFitnessPal, [En línea]. Available: https://www.myfitnesspal.com/es/. [Último acceso: 21 octubre 2021].
- [23] P. A. Gómez Santander, «Sistema electrónico para el monitoreo de los niveles de glucosa en pacientes diabéticos y la detección de hiperglucemia e hipoglucemia síntomas previos a un coma diabético,» Univerdidad Tecnica del Norte, Ibarra, Ecuador, 2021.
- [24] Organización Panamerica de la Salud, «Enfermedades no transmisibles,» [En línea]. Available: https://www.paho.org/es/temas/enfermedades-no-transmisibles. [Último acceso: 21 octubre 2021].
- [25] A. Ruiz Iniesta, «Estrategias de recomendación basadas en conocimiento para la localización personalizada de recursos en repositorios educativos,» Universidad Complutense de Madrid, Facultad de Informática, Departamento de Ingeniería del Software e Inteligencia Artificial, Madrid, 2014.
- [26] R. Burke, «Sistemas de recomendación basados en el conocimiento,» *Encyclopedia of library and information systems,* vol. 69, 2000.
- [27] ichi.pro, «https://ichi.pro/es/los-siete-principios-fundamentales-del-diseno-de-donnorman-63514523754372,» [En línea]. Available: https://ichi.pro/es/los-sieteprincipios-fundamentales-del-diseno-de-don-norman-63514523754372.
- [28] A. Studio, «Android Studio» [En línea]. Available: https://developer.android.com/studio. [Último acceso: 27 noviembre 2021].
- [29] Firebase, «Firebase,» Google, [En línea]. Available: https://firebase.google.com/. [Último acceso: 27 noviembre 2021].
- [30] Organización Panamerica de la Salud, «Diabetes,» OPS, [En línea]. Available: https://www.paho.org/es/temas/diabetes. [Último acceso: 29 octubre 2021].
- [31] A. Ruiz Iniesta, «Estrategias de recomendación basadas en conocimiento para la localización personalizada de recursos en repositorios educativos,» Universidad Complutense de Madrid, Facultad de Informática, Departamento de Ingeniería del Software e Inteligencia Artificial, Madrid, 2014.
- [32] R. Burke, «Sistemas de recomendación basados en el conocimiento,» *Encyclopedia of library and information systems,* vol. 69, 2000.

## **APÉNDICES**

### **APÉNDICE A PROTOTIPO DE APLICACIÓN**

**Paciente:** Interfaz prototipo para el perfil del Paciente

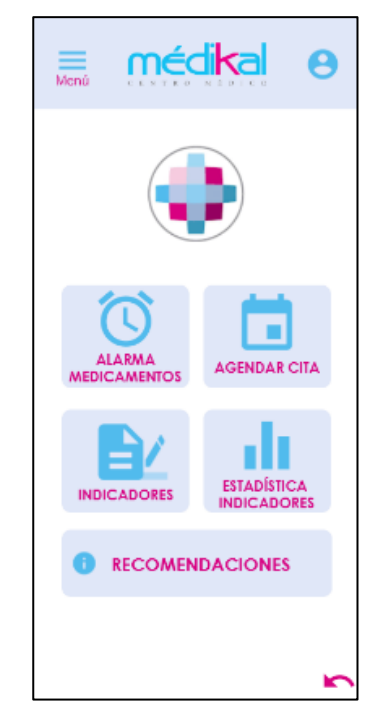

**Figura A.1 Pantalla principal del perfil paciente**

| Menti                                    |                            | nédikal<br>0.10101 | е |
|------------------------------------------|----------------------------|--------------------|---|
|                                          |                            |                    |   |
|                                          | ACCRECORN.<br>MEDICAMENTO. |                    |   |
| eadlocatento 1 - 000 am - - 010 althoras |                            |                    |   |
| Andronomic B. (UR) and Court House       |                            |                    |   |
| eadlocanante a 1990 em - Georg Horse     |                            |                    |   |
|                                          |                            |                    |   |
|                                          |                            |                    |   |
|                                          |                            |                    |   |
|                                          |                            |                    |   |
|                                          |                            |                    |   |
|                                          |                            |                    |   |
|                                          |                            |                    |   |
|                                          |                            |                    |   |

**Figura A.2 Pantalla principal de la opción agregar medicamento**

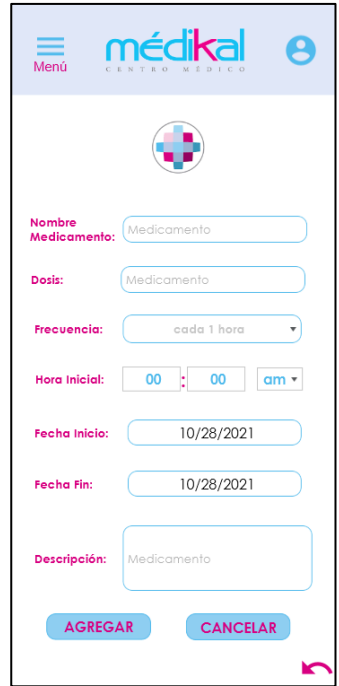

**Figura A.3 Pantalla de formulario de ingreso de medicamento**

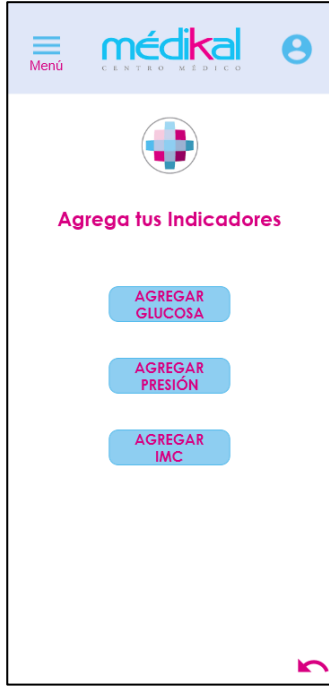

**Figura A.4 Pantalla principal de la opción agregar indicador**

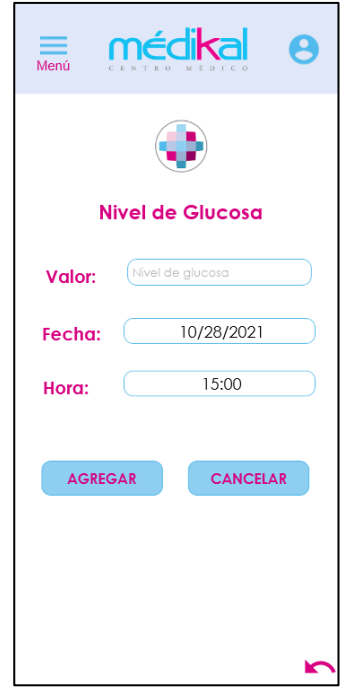

**Figura A.5 Pantalla agregar indicador: glucosa**

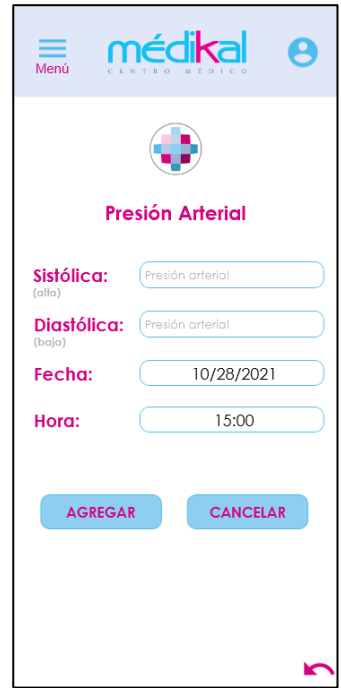

**Figura A.6 Pantalla agregar indicador: presión arterial**

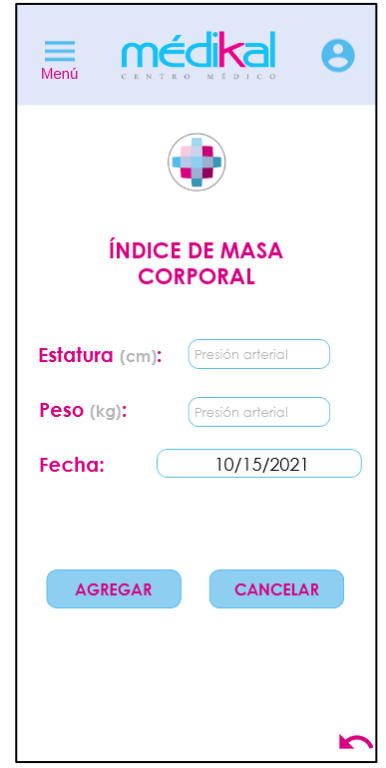

**Figura A.7 Pantalla agregar indicador: IMC**

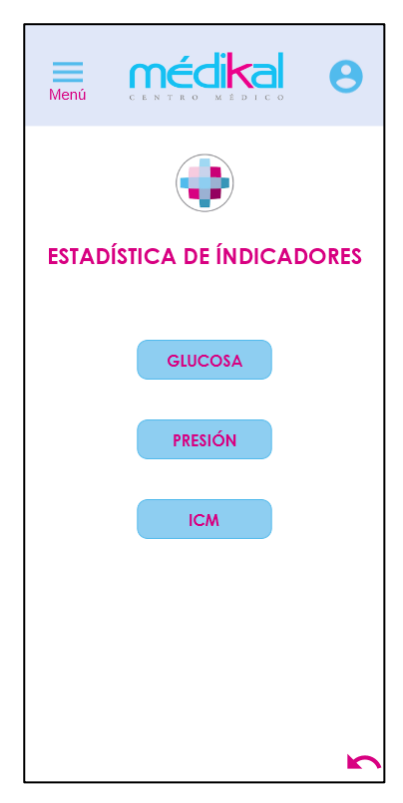

**Figura A.8 Pantalla principal de la opción estadística de indicadores**

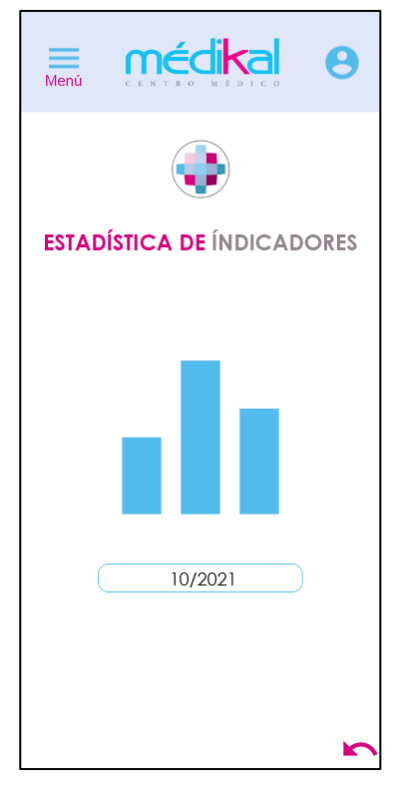

**Figura A.9 Pantalla de estadística de indicador**

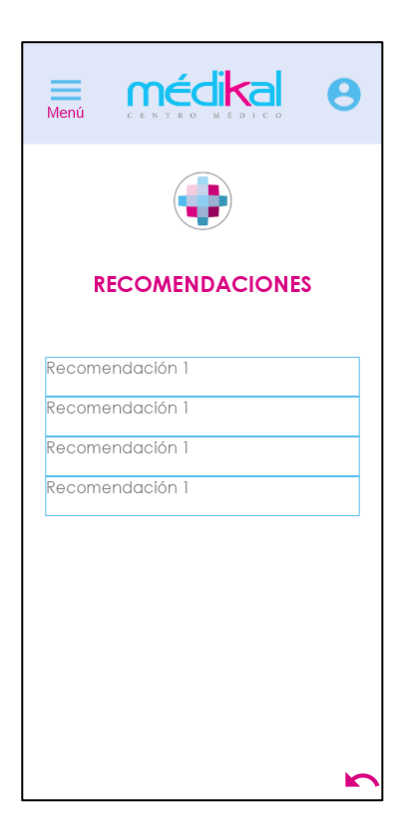

**Figura A.10 Pantalla principal de la opción recomendaciones**

**Doctor:** Interfaz prototipo para el perfil del Doctor

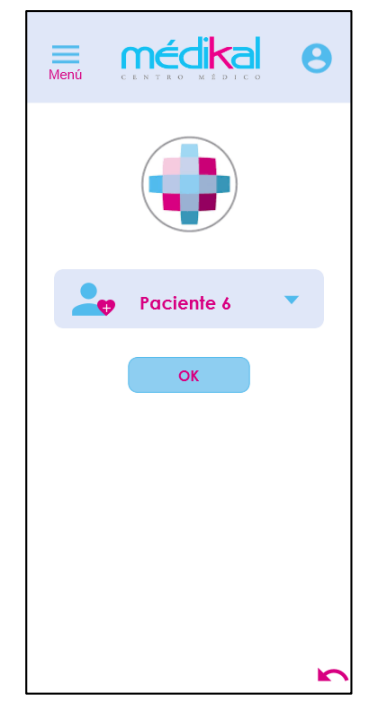

**Figura A.11 Pantalla de elección de paciente**

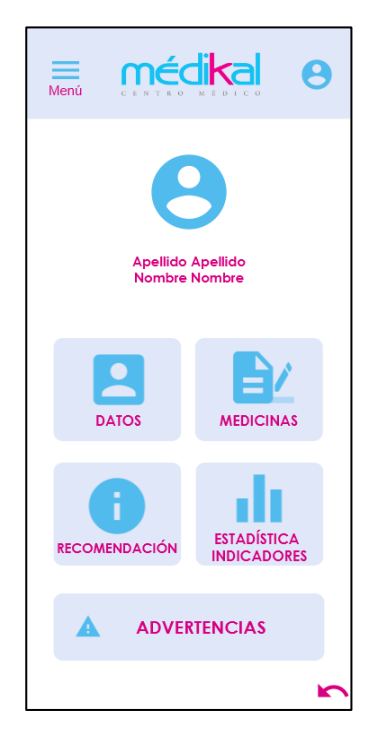

**Figura A.12 Pantalla de opciones correspondientes al paciente elegido** 

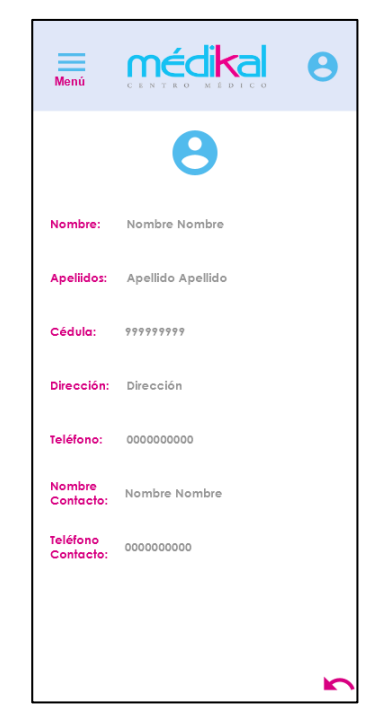

**Figura A.13 Pantalla de la opción de datos, correspondientes al paciente elegido**

| <b>Apellido Apellido</b><br>8<br><b>Nombre Nombre</b> |            |  |  |  |
|-------------------------------------------------------|------------|--|--|--|
|                                                       |            |  |  |  |
| <b>Medicamentos</b>                                   |            |  |  |  |
| <b>Medicamento 1</b><br>frecuencia                    | 10/28/2021 |  |  |  |
| <b>Medicamento 2</b><br>frecuencia                    | 10/28/2021 |  |  |  |
| Medicamento 3<br>frecuencia                           | 10/28/2021 |  |  |  |

**Figura A.14 Pantalla de la opción medicamentos, correspondientes al paciente**

**elegido**

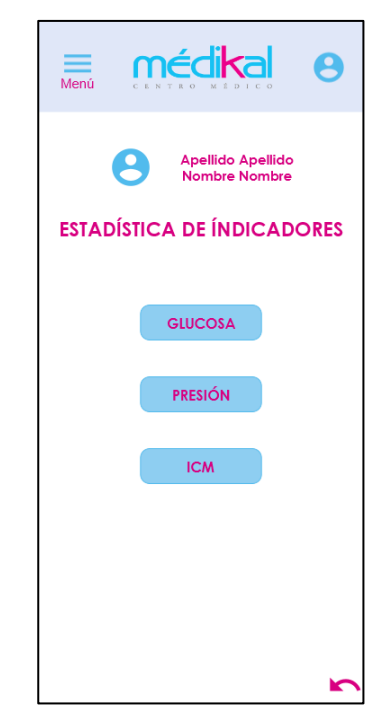

**Figura A.15 Pantalla principal de la opción estadística de indicadores, correspondientes al paciente elegido**

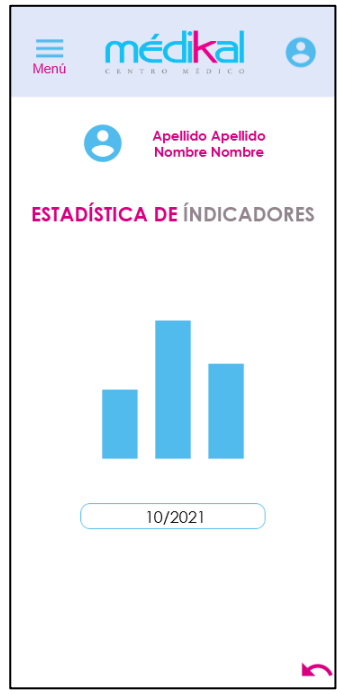

**Figura A.16 Pantalla de estadística de indicador, correspondientes al paciente elegido**

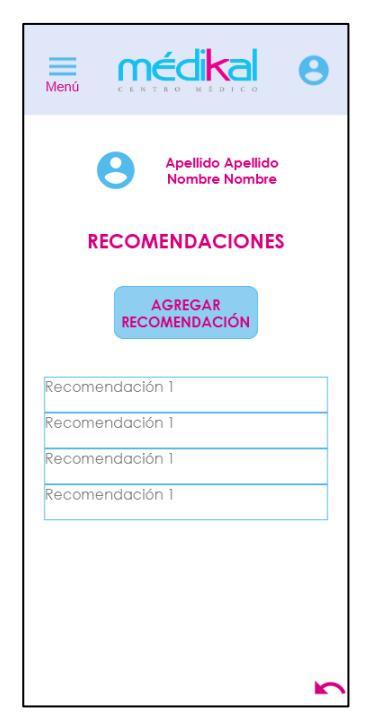

**Figura A.17 Pantalla principal de la opción recomendaciones, correspondientes al paciente elegido**

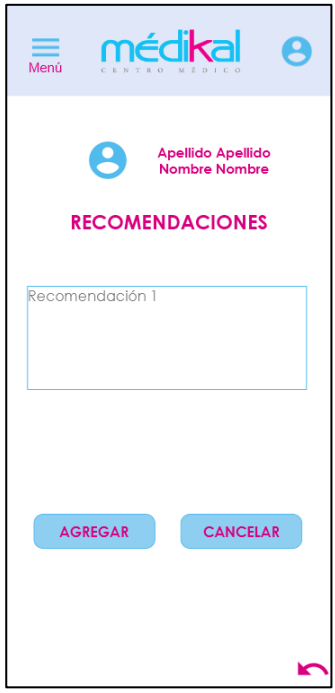

**Figura A.18 Pantalla agregar recomendación, correspondientes al paciente elegido**

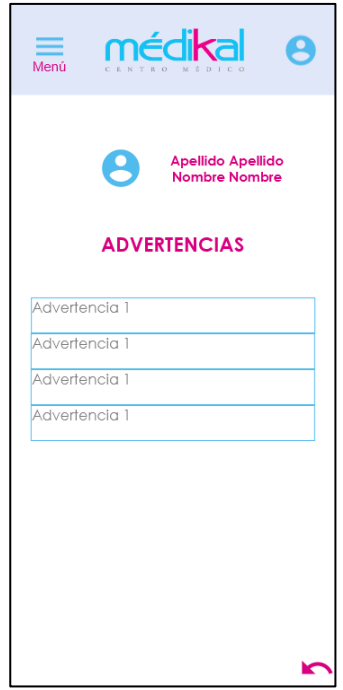

**Figura A.19 Pantalla de la opción advertencias, correspondientes al paciente elegido**

## **APÉNDICE B MANUAL DE USUARIO**

**Registrarse:** Para crear un perfil de usuario dar clic en el botón *Registrarse*. El perfil de usuario se creará luego de dar clic en el botón *Registrarse*. La clave del usuario será enviada al correo registrado y el usuario es el correo.

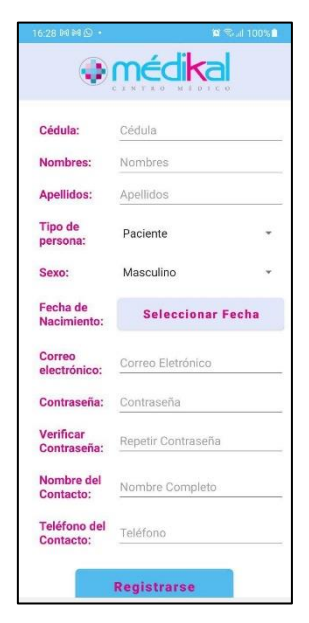

**Figura B.1 Formulario de registro**

**Iniciar Sesión:** Iniciar sesión con el usuario y la clave. Dar clic en el botón *Iniciar sesión*.

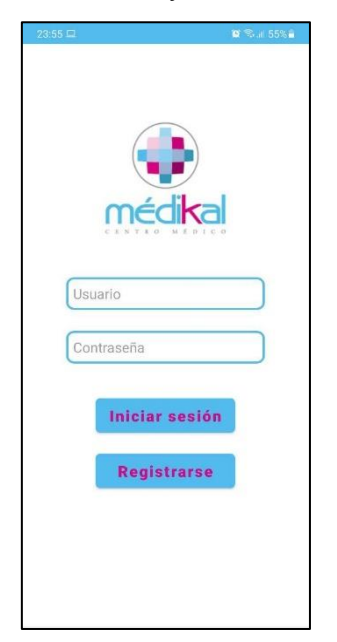

**Figura B.2 Pantalla iniciar Sesión**

#### **Paciente**

Al realizar *Login* se visualizan las funciones principales de la app.

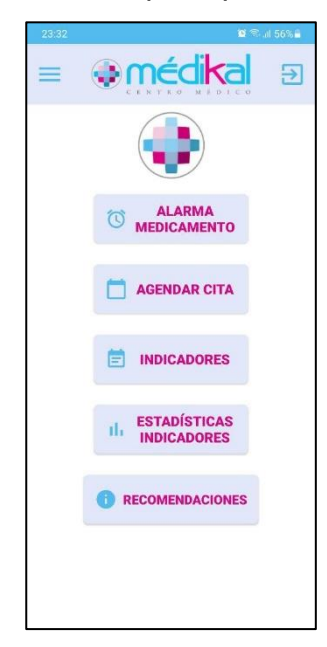

#### **Figura B.3 Pantalla principal del paciente**

#### **Crear alarma de medicamento**

1. Al dar clic en la opción *Alarma Medicamento* se visualizará un listado de los medicamentos ya registrados con la opción de editarlas y eiminarlas y el botón *Agregar Medicamento.*

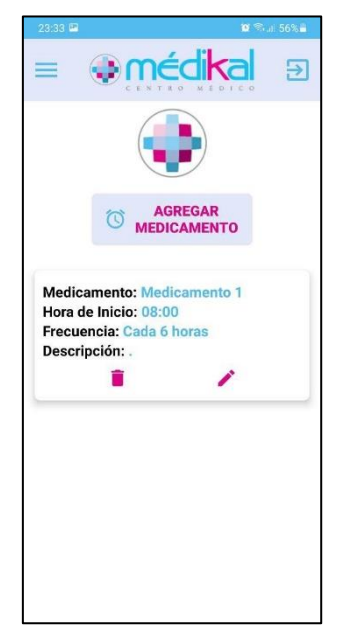

**Figura B.4 Lista de las alarmas de medicamentos**

2. Del botón *Agregar Medicamento* se abrirá un formulario para llenar los datos correspondientes al medicamento. Luego de llenar los campos, el medicamento se guardará al dar clic en el botón *Agregar*.

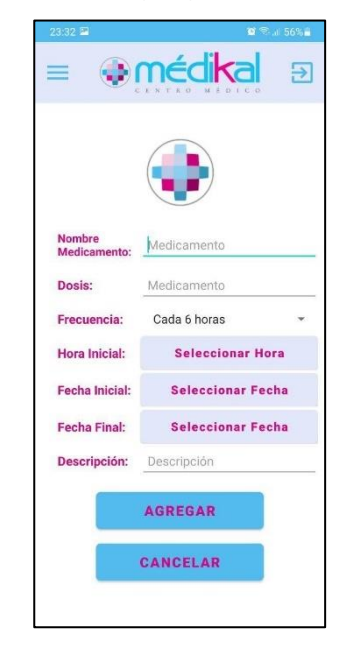

#### **Figura B.5 Formulario para crear una nueva alarma de medicamento**

#### **Agendar Cita**

1. Al dar clic en la opción *Agendar Cita* la aplicación se redireccionará al sistema de agendamiento de citas de la empresa*.*

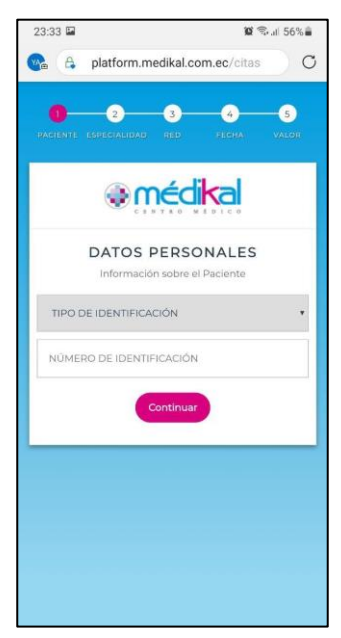

**Figura B.6 Sistema de agendamiento de citas de la empresa**

#### **Indicadores**

1. Al dar clic en el botón *Indicadores* se visualizarán las opciones para agregar los indicadores de glucosa, presión arterial e IMC.

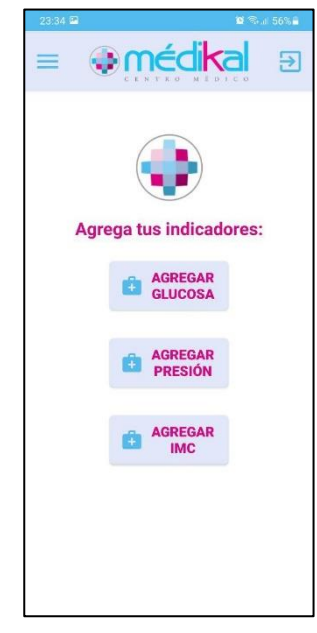

#### **Figura B.7 Opciones para agregar indicadores de glucosa, presión arterial e IMC**

2. Al seleccionar el botón *Agregar Glucosa* se podrá registrar el nivel de glucosa. El nivel de glucosa se guardará al dar clic en el botón *Agregar*.

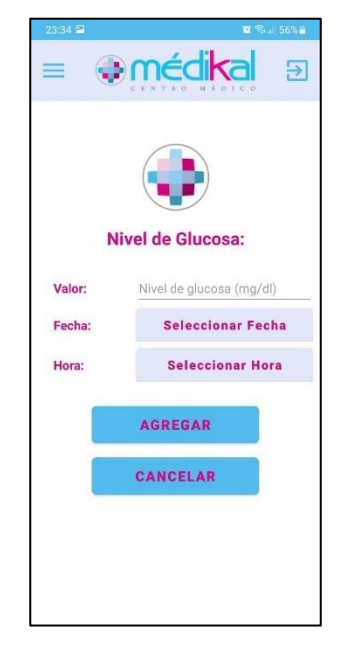

**Figura B.8 Registro del nivel de glucosa**

3. Al seleccionar el botón *Agregar Presión* se podrá registrar el nivel de presión arterial. La presión arterial se guardará al dar clic en el botón *Agregar*.

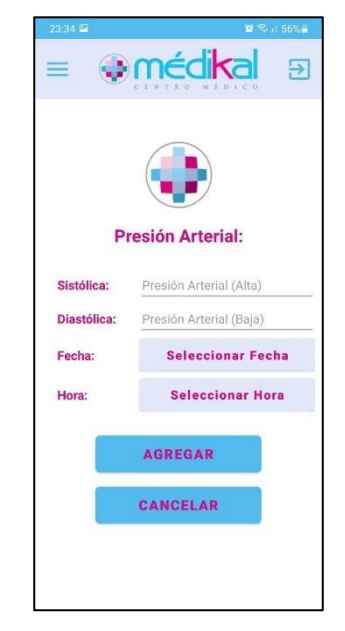

#### **Figura B.9 Registro del nivel de presión arterial**

4. Al seleccionar el botón *Agregar IMC* se podrá registrar el IMC. El IMC se guardará al dar clic en el botón *Agregar*.

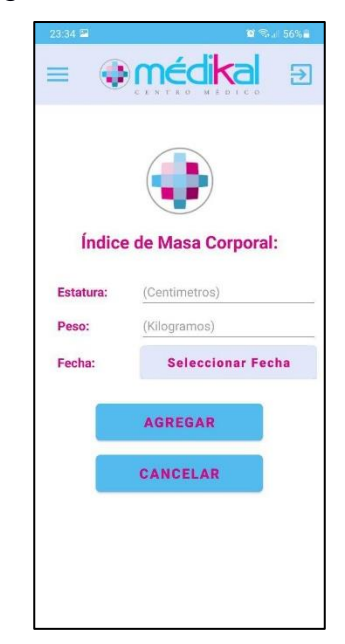

**Figura B.10 Registro de IMC**
#### **Estadística Indicadores**

1. Al dar clic en el botón *Estadísticas Indicadores* se visualizarán las opciones para visualizar las gráficas de los indicadores de glucosa, presión arterial e IMC.

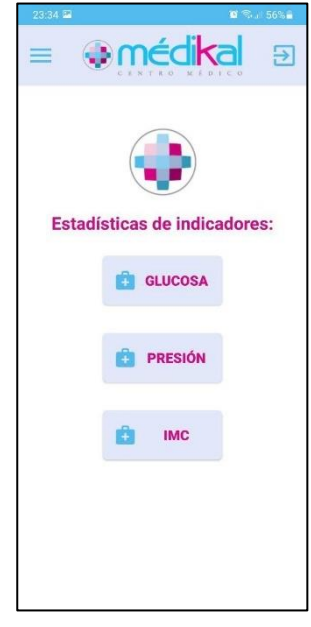

## **Figura B.11 Opciones para visualizar la estadística de indicadores de glucosa, presión arterial e IMC**

2. Al seleccionar el botón *Glucosa* se podrá visualizar la gráfica del nivel de glucosa.

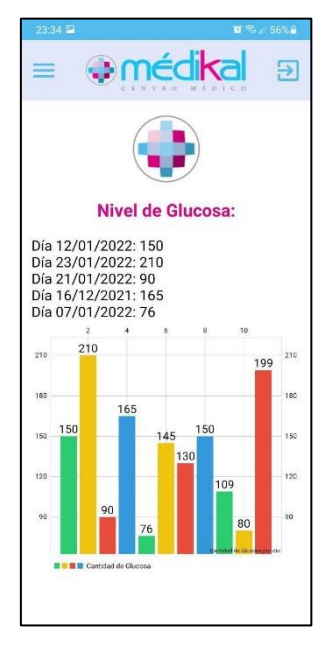

**Figura B.12 Gráfica del nivel de glucosa**

3. Al seleccionar el botón *Presión* se mostrarán dos opciones más *Sistólica* y *Diastólica*, para poder visualizar la gráfica del nivel de la presión sistólica y diastólica.

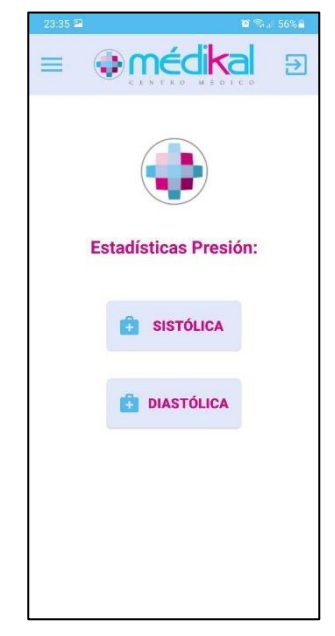

#### **Figura B.13 Opciones para la presión sistólica y diastólica**

4. Al seleccionar el botón *Sistólica* se podrá visualizar la gráfica del nivel de la presión sistólica.

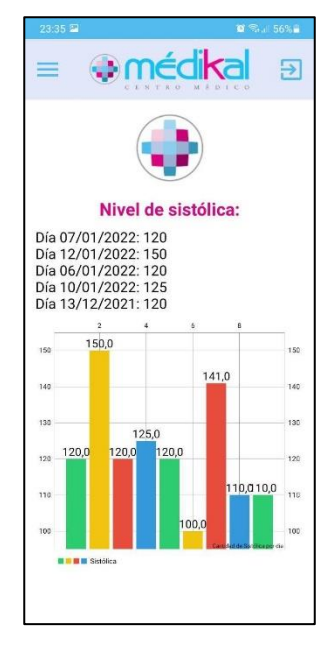

**Figura B.14 Gráfica del nivel de la presión sistólica**

5. Al seleccionar el botón *Diastólica* se podrá visualizar la gráfica del nivel de la presión diastólica.

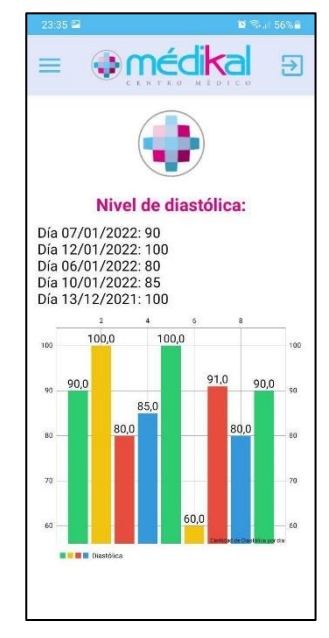

#### **Figura B.15 Gráfica del nivel de la presión diastólica**

6. Al seleccionar el botón *IMC* se podrá visualizar la gráfica del nivel de IMC.

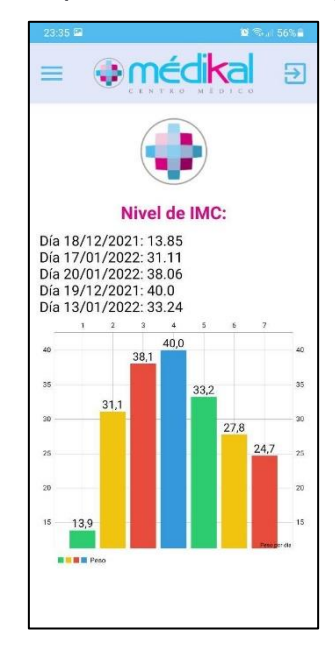

**Figura B.16 Gráfica del nivel de IMC**

#### **Recomendaciones**

1. Al dar clic en la opción *Recomendaciones* se visualizará el listado con todas las recomendaciones hechas por el doctor o por el aplicativo.

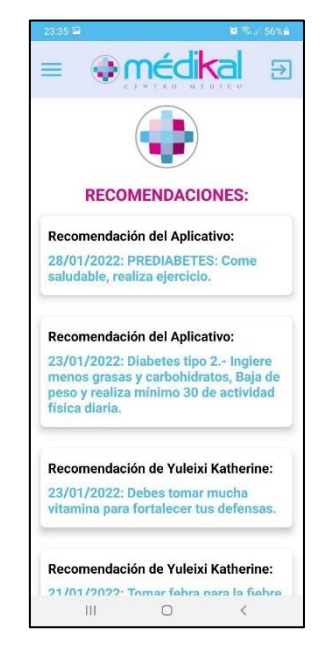

**Figura B.17 Listado de Recomendaciones**

#### **Doctor**

Al realizar *Login* se visualizan un desplegable con la lista de los pacientes.

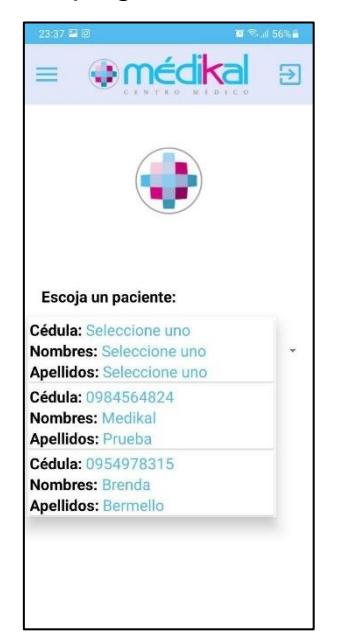

**Figura B.18 Listado de pacientes**

Al seleccionar un paciente se visualizan las funciones principales correspondientes al paciente seleccionado.

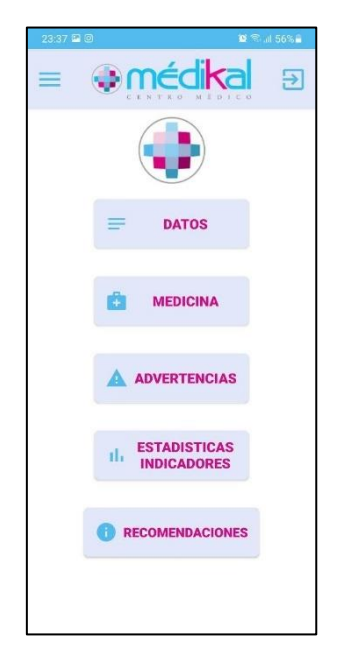

#### **Figura B.19 Opciones correspondientes al paciente seleccionado**

#### **Datos**

1. Al dar clic en el botón *Datos* se visualizarán los datos personales del paciente seleccionado.

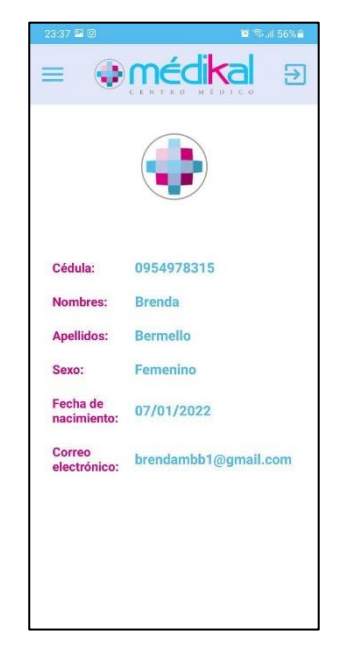

**Figura B.20 Datos personales del paciente seleccionado**

#### **Medicina**

1. Al dar clic en el botón *Medicina* se visualizarán el listado de los medicamentos que el paciente seleccionado tiene registrados en el aplicativo.

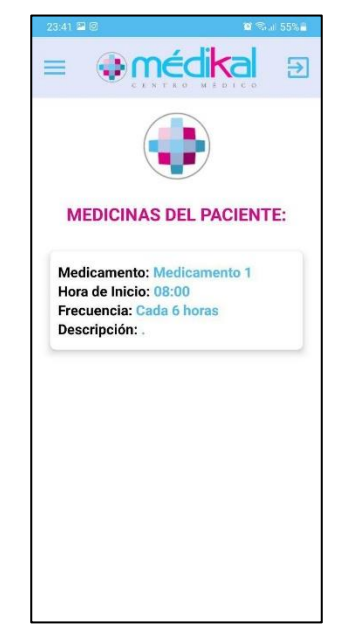

**Figura B.21 Listado de medicinas del paciente**

#### **Advertencias**

1. Al dar clic en el botón *Advertencias* se visualizarán el listado de las recomendaciones que el aplicativo le ha hecho al paciente y al doctor se aparecen como advertencias.

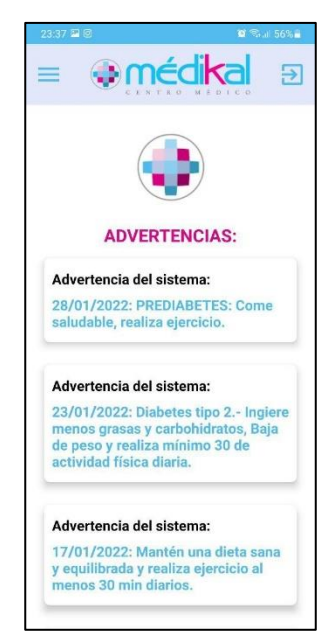

**Figura B.22 Listado de advertencias (recomendaciones del aplicativo para el paciente)**

#### **Estadística Indicadores**

1. Al dar clic en el botón *Estadísticas Indicadores* se visualizarán las opciones para visualizar las gráficas de los indicadores de glucosa, presión arterial e IMC.

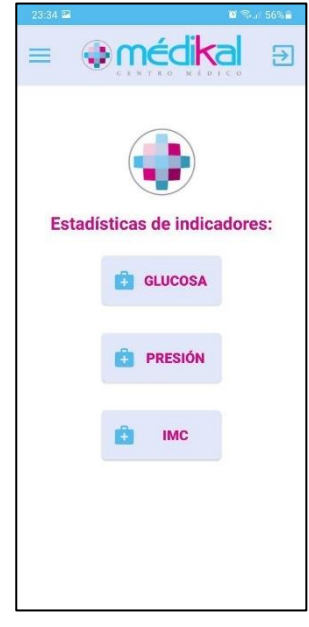

## **Figura B.23 Opciones para visualizar la estadística de indicadores de glucosa, presión arterial e IMC**

2. Al seleccionar el botón *Glucosa* se podrá visualizar la gráfica del nivel de glucosa.

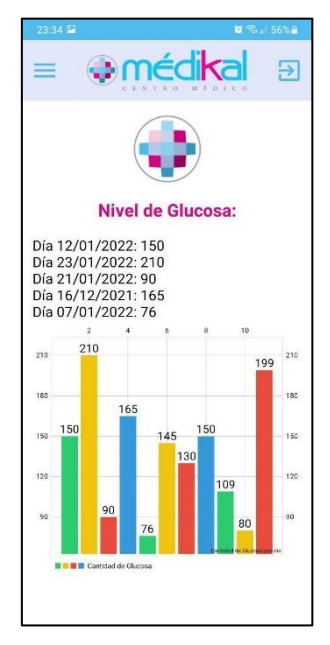

**Figura B.24 Gráfica del nivel de glucosa**

3. Al seleccionar el botón *Presión* se mostrarán dos opciones más *Sistólica* y *Diastólica*, para poder visualizar la gráfica del nivel de la presión sistólica y diastólica.

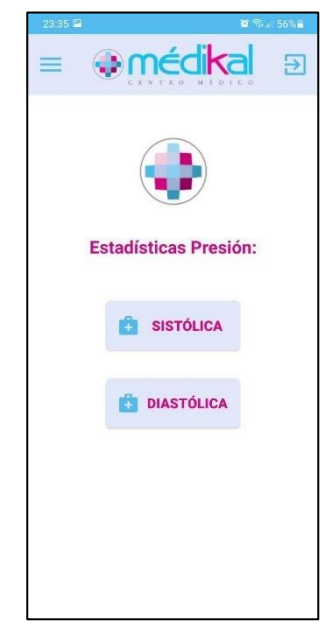

#### **Figura B.25 Opciones para la presión sistólica y diastólica**

4. Al seleccionar el botón *Sistólica* se podrá visualizar la gráfica del nivel de la presión sistólica.

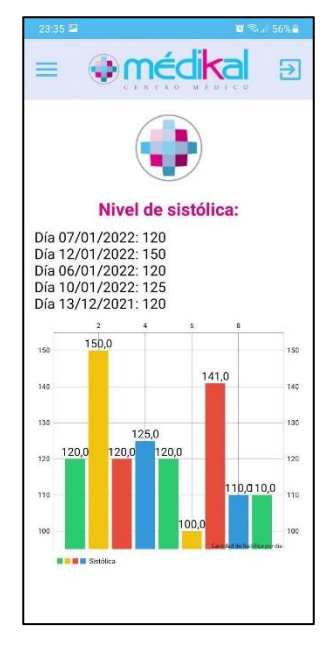

**Figura B.26 Gráfica del nivel de la presión sistólica**

5. Al seleccionar el botón *Diastólica* se podrá visualizar la gráfica del nivel de la presión diastólica.

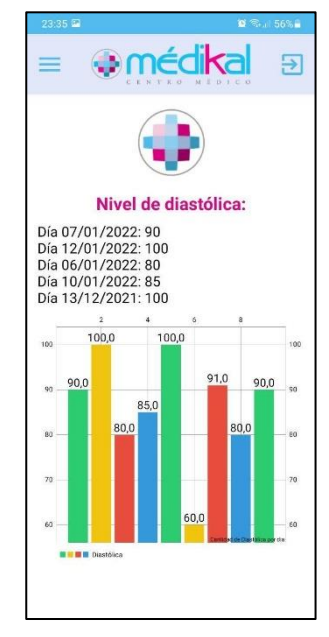

#### **Figura B.27 Gráfica del nivel de la presión diastólica**

6. Al seleccionar el botón *IMC* se podrá visualizar la gráfica del nivel de IMC.

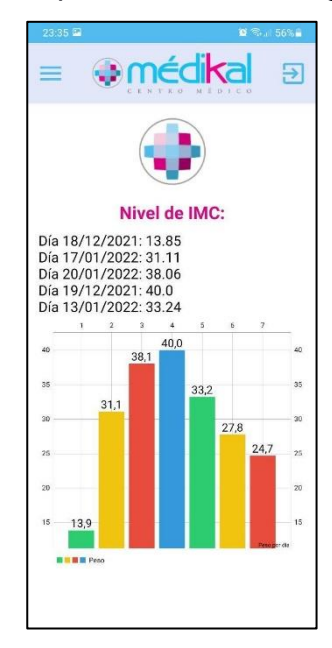

**Figura B.28 Gráfica del nivel de IMC**

#### **Recomendaciones**

1. Al dar clic en la opción *Recomendaciones* se visualizará un listado de las recomendaciones hechas al paciente con la opción de editarlas y eliminarlas y el botón *Agregar Recomendación.*

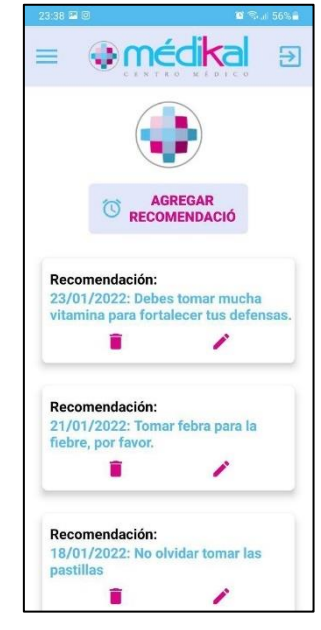

#### **Figura B.29 Listado de recomendaciones hechas al paciente**

3. Del botón *Agregar Recomendación* se abrirá cuadro de texto para redactar la recomendación. Luego de escrita la recomendación, esta se guardará al dar clic en el botón *Agregar*.

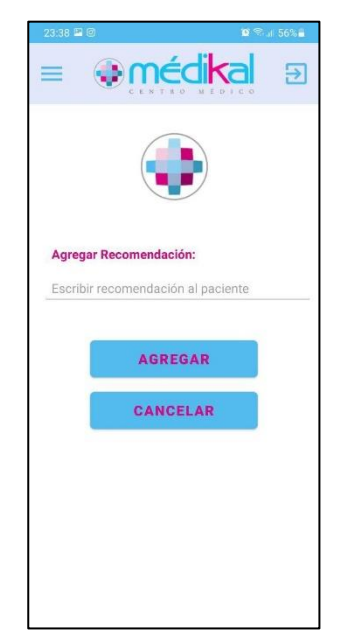

**Figura B.30 Agregar una recomendación**

#### **Funciones Generales**

#### **Menú Lateral**

1. Del botón de menú se despliega un menú lateral con las opciones principales del aplicativo, según el perfil de usuario, y la opción de configuración para el perfil del usuario.

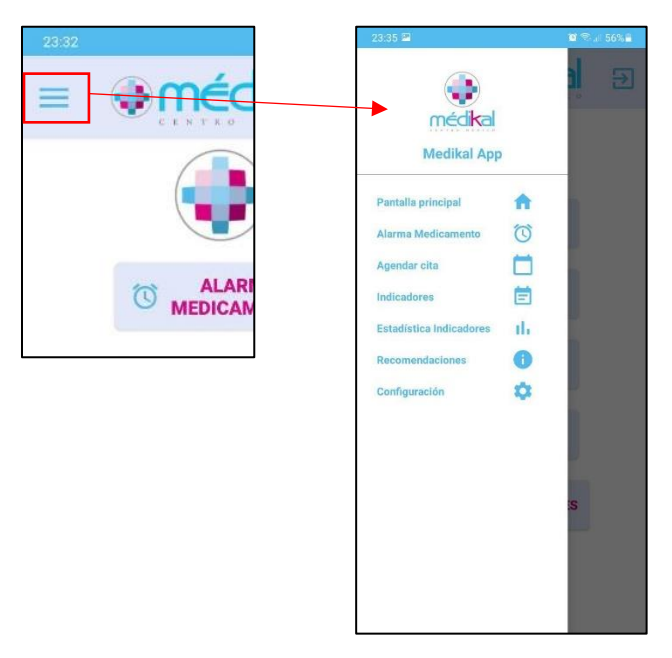

**Figura B.31 Menú lateral del perfil de paciente**

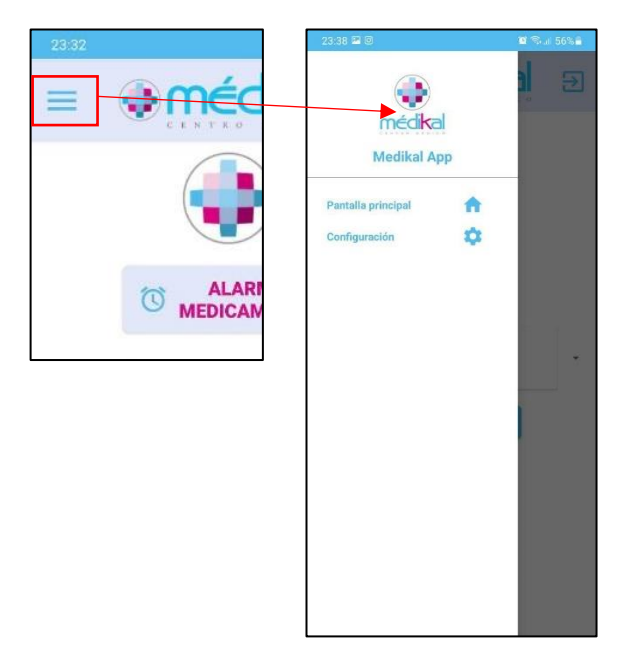

**Figura B.32 Menú lateral del perfil de doctor**

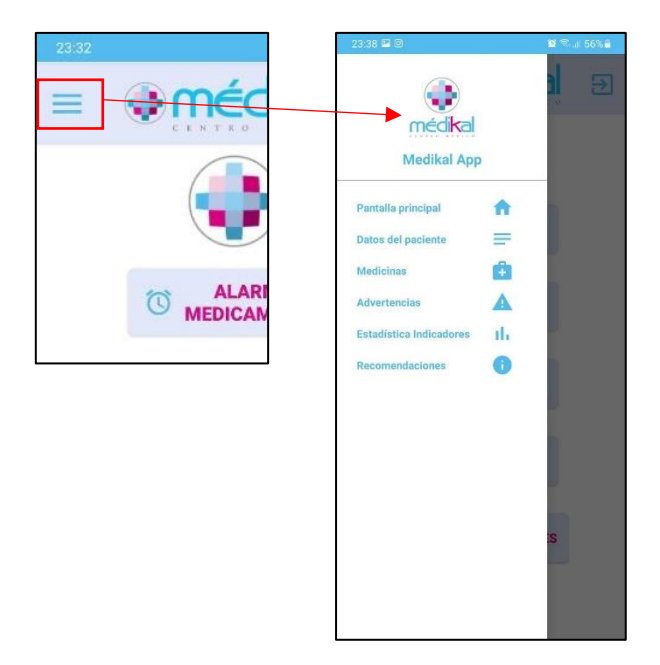

**Figura B.33 Menú Lateral del paciente seleccionado desde el perfil del doctor**

## **Configuraciones**

1. Al dar clic en la opción *Configuraciones* del menú lateral se podrá editar y visualizar el perfil del usuario, ya sea doctor o paciente.

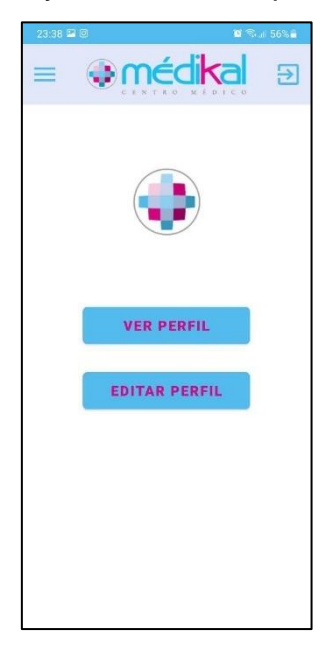

**Figura B.34 Opciones de configuración del perfil de usuario**

2. Al dar clic en el botón *Ver Perfil* se podrá visualizar los datos personales del usuario.

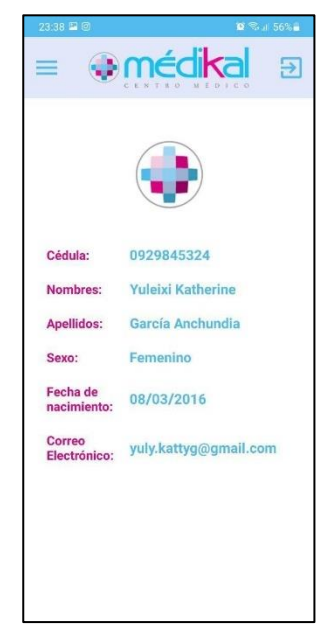

#### **Figura B.35 Datos personales del usuario**

3. Al dar clic en el botón *Editar Perfil* se podrá editar los datos personales del usuario.

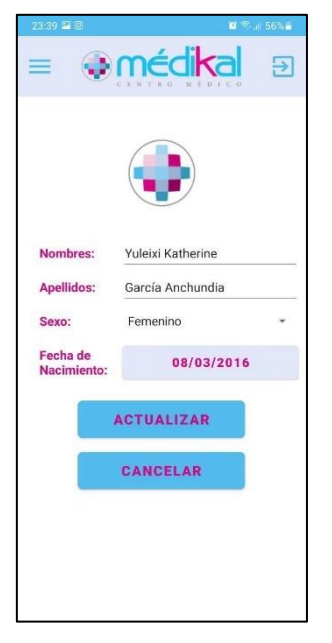

**Figura B.36 Formulario de edición de los datos personales del usuario**

## **APÉNDICE C MANUAL TÉCNICO**

En el presente manual se describe las principales funciones a tomar en cuenta del código de la aplicación móvil. Cada clase y funciones de XML y Java está comentada con más detalle en el código de GitHub: [https://github.com/Yuli1709/Medikapp.](https://github.com/Yuli1709/Medikapp)

**AdapterPersona.java MyAdapter.java MyAdapterAdvertencia.java MyAdapterRecomendacion.java MyAdapterRecomendacionPaciente.java**

Todas las clases Adapter hacen un puente entre los atributos de una clase especifica y una lista que servirá para mostrar en los View de Arduino. Por ejemplo, el *AdapterPersona.java* recibirá todos los datos de la clase persona y los ayudará a mostrarse en pantalla.

```
///Inicializar el spinner con las personas guardadas
```

```
private View initView(int position, View convertView,ViewGroup parent){
   if(convertView==null){
      convertView= LayoutInflater.from(getContext()).inflate(
           R.layout.list_persona,parent,false
     );
   }
   TextView textViewnombre = convertView.findViewById(R.id.text_nombre_list);
   TextView textViewapellido = convertView.findViewById(R.id.text_apellido_list);
   TextView textViewcedula = convertView.findViewById(R.id.text_cedula_list);
  DatosPersona currentItem = getItem(position);
  if(currentItem != null){
     textViewnombre.setText(currentItem.getNombres());
     textViewapellido.setText(currentItem.getApellidos());
     textViewcedula.setText(currentItem.getCedula());
   }
```

```
 return convertView;
```
}

Estas líneas de códigos llenan el spinner para ser mostrado en forma de lista los datos de una persona como el nombre, apellido o cedula.

```
deleteMedicamento.setOnClickListener(view -> {
   if(listener!=null){
      int position = getAdapterPosition();
      if(position!=RecyclerView.NO_POSITION){
         listener.onDeleteClick(position);
      }
   }
});
editMedicamento.setOnClickListener(view -> {
    if(listener!=null){
      int position = getAdapterPosition();
      if(position!=RecyclerView.NO_POSITION){
         listener.onAddClick(position);
      }
   }
});
```
Estas líneas de código sirven para dar acción al Spinner, cuando se selecciona un item podemos realizar una acción dependiendo si se va a eliminar o a editar.

```
Advertencias_Doctor.java
myfirestore.collection("Recomendaciones")
     //.whereEqualTo("NumeroEmbarcacion","0092")
     .whereEqualTo("Paciente", Medico.cedulaElegida)
     .whereEqualTo("Doctor","Null")
     .get()
     .addOnSuccessListener(new OnSuccessListener<QuerySnapshot>() {
        @Override
        public void onSuccess(QuerySnapshot queryDocumentSnapshots) {
```

```
List<DocumentSnapshot> list = queryDocumentSnapshots.getDocuments();
          for(DocumentSnapshot d:list){
            Recomendacion obj = d.toObject(Recomendacion.class);
            datosArrayList.add(obj);
 }
          progressBar.setVisibility(View.GONE);
          myAdapter.notifyDataSetChanged();
       }
     });
```
En estas líneas de código se busca en la base de datos de Firestore el documento de Recomendaciones y los agrega en un arreglo.

```
public void ClickSingOut(View view){
```

```
final androidx.appcompat.app.AlertDialog.Builder builder = newandroidx.appcompat.app.AlertDialog.Builder(this);
   builder.setMessage("¿Desea cerrar sesión de la cuenta existente?")
        .setCancelable(false).setTitle("Sesión").setIcon(R.drawable.ic_exit2)
        .setPositiveButton("Si", new DialogInterface.OnClickListener() {
           @Override
           public void onClick(@SuppressWarnings("unused")final DialogInterface 
dialog,@SuppressWarnings("unused")final int id) {
              FirebaseAuth.getInstance().signOut();
            startActivity(new Intent(getApplicationContext(),MainActivity.class));
             finish();
           }
        }).setNegativeButton("No", new DialogInterface.OnClickListener() {
      @Override
      public void onClick(final DialogInterface dialog,@SuppressWarnings("unused")final int id) {
     }
```

```
 });
```

```
 alerta=builder.create();
 alerta.show();
```
}

Estas líneas de código cierra sesión del usuario en la aplicación y en la base de datos de Firebase Authentication.

#### **AgendarCita.java**

```
enlace.setOnClickListener(new View.OnClickListener() {
    @Override
   public void onClick(View view) {
      Intent i = new Intent(Intent.ACTION_VIEW, 
Uri.parse("https://platform.medikal.com.ec/citas"));
      startActivity(i);
   }
});
```
En estas líneas de código se accede a la página web cuando damos clic en el botón "*Enlace*"

#### **Agregar.java**

*//Muestra la lista de sexo del paciente Spinner spinner* = findViewById(R.id.*sexoPaciente*); ArrayAdapter<CharSequence> adapter = ArrayAdapter.*createFromResource*(this, R.array.*sexo*, android.R.layout.*simple\_spinner\_item*); adapter.setDropDownViewResource(android.R.layout.*simple\_spinner\_dropdown\_item*); spinner.setAdapter(adapter); spinner.setOnItemSelectedListener(this); Variables para crear un Spinner, el cual es una lista para mostrar los datos de alguna clase. fAuth.createUserWithEmailAndPassword(email,password).addOnCompleteListener(new OnCompleteListener<AuthResult>() {

@Override

public void onComplete(@NonNull Task<AuthResult> task) {

#### if(task.isSuccessful()){

*///Almacena todos los datos del usuario en firestore y en firebase authentication*

if(TextUtils.*isEmpty*(nombreget)||TextUtils.*isEmpty*(fechaNacimientoget)||TextUtils.*isEmpty*(apell idoget)||TextUtils.*isEmpty*(emailget)||TextUtils.*isEmpty*(passwordget)||TextUtils.*isEmpty*(sexoget )||TextUtils.*isEmpty*(cedulaget)){

```
 Toast.makeText(Agregar.this, "Ingrese todos los datos",
```

```
Toast.LENGTH_SHORT).show();
```
}else {

```
 myFirestore.collection("Usuarios")
     .add(map)
     .addOnSuccessListener(new OnSuccessListener<DocumentReference>() {
        @Override
        public void onSuccess(DocumentReference documentReference) {
          Log.d(TAG, "DocumentSnapshot added with ID: " +
```

```
documentReference.getId());
```

```
 }
             })
             .addOnFailureListener(new OnFailureListener() {
               @Override
               public void onFailure(@NonNull Exception e) {
                 Log.w(TAG, "Error adding document", e);
 }
             });
```
 Toast.*makeText*(Agregar.this,"Usuario Creado, se ha enviado un correo de confirmación",Toast.*LENGTH\_SHORT*).show();

```
 FirebaseUser user = fAuth.getCurrentUser();
 user.sendEmailVerification();
startActivity(new Intent(getApplicationContext(), MainActivity.class));
 finish();
```
}

### }else{

```
 Toast.makeText(Agregar.this,"Error al crear usuario "+ 
task.getException().getMessage(),Toast.LENGTH_SHORT).show();
     }
   }
});
```
En estas líneas de código se agrega el usuario a la base de datos de Firestore y a Firebase Authentication.

myFirestore.collection("Recomendaciones")

```
 .add(map)
 .addOnSuccessListener(new OnSuccessListener<DocumentReference>() {
   @Override
   public void onSuccess(DocumentReference documentReference) {
    Log.d(TAG, "DocumentSnapshot added with ID: " + documentReference.getId());
   }
 })
 .addOnFailureListener(new OnFailureListener() {
   @Override
   public void onFailure(@NonNull Exception e) {
     Log.w(TAG, "Error adding document", e);
   }
 });
```
En estas líneas de código se agrega en la base de datos de Firestore los datos del mapa en el documento Recomendaciones.

#### **AlarmReceiver.java**

```
NotificationCompat.Builder builder = new NotificationCompat.Builder(context,"notifyLemubit")
      .setSmallIcon(R.drawable.medikal)
      .setContentTitle("Medikal")
      .setContentText("Debes tomar tus medicamentos, revisa tus medicinas.")
      .setPriority(NotificationCompat.PRIORITY_DEFAULT)
      .setVibrate(new long[]{100, 200, 300, 400, 500, 400, 300, 200, 400})
      .setContentIntent(pendingIntent)
      .setAutoCancel(true);
NotificationManagerCompat notificationManagerCompat = 
NotificationManagerCompat.from(context);
notificationManagerCompat.notify(200,builder.build());
```
En estas líneas de código se crea la notificación de la alarma, le da título, subtitulo, formato, sonido, etc.

#### **Cita.java**

binding.txtFechaInicial.setOnClickListener(new View.OnClickListener() {

@Override

```
 public void onClick(View view) {
```

```
 anioI = actual.get(Calendar.YEAR);
```
mesI = actual.get(Calendar.*MONTH*);

```
 diaI = actual.get(Calendar.DAY_OF_MONTH);
```

```
DatePickerDialog datePickerDialog = new DatePickerDialog(view.getContext(), new
DatePickerDialog.OnDateSetListener() {
```

```
 @Override
   public void onDateSet(DatePicker view, int y, int m, int d) {
      calendar.set(Calendar.DAY_OF_MONTH,d);
      calendar.set(Calendar.MONTH,m);
      calendar.set(Calendar.YEAR,y);
      SimpleDateFormat format = new SimpleDateFormat("dd/MM/yyyy");
      String strDate = format.format(calendar.getTime());
      //tvfecha.setText(strDate);
     binding.txtFechaInicial.setText(strDate);
   }
 },anioI,mesI,diaI);
 datePickerDialog.show();
```

```
 }
});
```
Estas líneas de código sirven para mostrar un seleccionador de fecha, se muestra la fecha actual para tener una referencia para que después el usuario ingrese una fecha.

```
private void showTimePicker(){
   picker = new MaterialTimePicker.Builder()
        .setTimeFormat(TimeFormat.CLOCK_24H)
        .setHour(actual.get(Calendar.HOUR_OF_DAY))
        .setMinute(actual.get(Calendar.MINUTE))
        .setTitleText("Select Alarm Time")
        .build();
   picker.show(getSupportFragmentManager(),"foxandroid");
   picker.addOnPositiveButtonClickListener(new View.OnClickListener() {
      @Override
     public void onClick(View view) {
```
binding.txtHoraInicial.setText(String.*format*("%02d",picker.getHour())+":"+String.*format*("%02d", picker.getMinute()));

```
 calendar.set(Calendar.HOUR_OF_DAY,picker.getHour());
        calendar.set(Calendar.MINUTE,picker.getMinute());
        calendar.set(Calendar.SECOND,0);
        calendar.set(Calendar.MILLISECOND,0);
     }
   });
}
```
Estas líneas de código sirven para mostrar un seleccionador de hora, se muestra la hora actual para tener una referencia para que después el usuario ingrese una hora.

```
private void setAlarm(){
   if(calendar.getTimeInMillis()<actual.getTimeInMillis()){
      Toast.makeText(this, "Ingrese una hora válida", Toast.LENGTH_SHORT).show();
   }else{
      long valor= calendar.getTimeInMillis();
      while(valor<=calendarFinal.getTimeInMillis()){
        intent = new Intent(this,AlarmReceiver.class);
        pendingIntent=PendingIntent.getBroadcast(this,contadorAl,intent,0);
        listaIntent.add(pendingIntent);
        alarmManager= (AlarmManager) getSystemService(Context.ALARM_SERVICE);
        alarmManager.set(AlarmManager.RTC_WAKEUP,valor,pendingIntent);
        contadorAl = contadorAl+1;
        if(frecuenciaM.equals("Cada 6 horas")){
          valor=valor+21600000;
        }else if(frecuenciaM.equals("Cada 8 horas")){
          valor=valor+28800000;
        }else if(frecuenciaM.equals("Cada 12 horas")){
          valor=valor+43200000;
        }else if(frecuenciaM.equals("Cada 24 horas")){
          valor=valor+86400000;
        }else{
```
}

Estas líneas de código crean una alarma dependiendo de cada cuantas horas quiere que suenen.

#### *//Crea notificación de la alarma*

```
private void createNotificationChannel(){
   if(Build.VERSION.SDK_INT>=Build.VERSION_CODES.O){
     CharSequence name = "foxandroidReminderChannel";
     String description = "Channel for Alarm Manager";
     int importance = NotificationManager.IMPORTANCE_HIGH;
    NotificationChannel channel = new NotificationChannel("notifyLemubit",name,importance);
     channel.setDescription(description);
     NotificationManager notificationManager=getSystemService(NotificationManager.class);
     notificationManager.createNotificationChannel(channel);
   }
```
}

Estas líneas de código crean la notificación de la Alarma genera un formato, pero es editado con la clase principal de *AlarmReceiver.java*

#### **EditarDoctor.java**

```
myFirestore.collection("Usuarios")
     .whereEqualTo("Correo",SplashActivity.id_Usuario_correo)
     .get().addOnCompleteListener(new OnCompleteListener<QuerySnapshot>() {
   @Override
   public void onComplete(@NonNull Task<QuerySnapshot> task) {
     if(task.isSuccessful()&& !task.getResult().isEmpty()){
       DocumentSnapshot documentSnapshot = task.getResult().getDocuments().get(0);
       String documentID = documentSnapshot.getId();
        myFirestore.collection("Usuarios")
             .document(documentID)
            .update(map)
            .addOnSuccessListener(new OnSuccessListener<Void>() {
               @Override
               public void onSuccess(Void unused) {
```

```
 Toast.makeText(EditarDoctor.this, "Actualizacion Exitosa", 
Toast.LENGTH_SHORT).show();
                 startActivity(new Intent(getApplicationContext(), ConfiguracionPerfil.class));
                  finish();
 }
             }).addOnFailureListener(new OnFailureListener() {
           @Override
           public void onFailure(@NonNull Exception e) {
             Toast.makeText(EditarDoctor.this, "Error al Actualizar", 
Toast.LENGTH_SHORT).show();
          }
        });
      }
   }
});
```
La forma correcta de editar una base de datos de Firestore, es editar solo los elementos que se envían en el mapa, los demás no.

#### **Estadistica\_glucosa.java**

```
///Añade los glucosa
```

```
for(int i=0;i<listaFecha.size();i++){
   dataVals.add(new BarEntry(contador,map.get(listaFecha.get(i))));
   fecha_today.append("Día "+listaFecha.get(i)+": "+map.get(listaFecha.get(i))+"\n");
   fecha_today.setMovementMethod(new ScrollingMovementMethod());
   contador++;
```

```
}
```
Estas líneas de código se agrega la lista de fecha con su valor para ser graficados en las estadísticas.

*///Graficar los puntos guardados en el barChart*

*private void* graficar(){

 mpBarChart=findViewById(R.id.*barChartGlucosa*); BarDataSet barDataSet1=new BarDataSet(dataVals, "Cantidad de Glucosa"); barDataSet1.setColors(ColorTemplate.*MATERIAL\_COLORS*);

```
 barDataSet1.setValueTextColor(Color.BLACK);
 barDataSet1.setValueTextSize(16f);
```

```
 BarData barData=new BarData();
 barData.addDataSet(barDataSet1);
```

```
 mpBarChart.setFitBars(true);
 mpBarChart.setData(barData);
 mpBarChart.getDescription().setText("Cantidad de Glucosa por dia");
 mpBarChart.animateY(2000);
```

```
 mpBarChart.invalidate();
```
}

Estas líneas de código se grafican todos los valores almacenados en el arreglo y los muestra en pantalla, con formato, titulo, animación.

#### **SplasActivity.java**

```
if (fAuth.getCurrentUser() != null) {
   if (fAuth.getCurrentUser().isEmailVerified()) {
      id_Usuario_correo = fAuth.getCurrentUser().getEmail();
     id Usuario = fAuth getUid();
      myfirestore.collection("Usuarios")
           .get()
           .addOnSuccessListener(new OnSuccessListener<QuerySnapshot>() {
             @Override
             public void onSuccess(QuerySnapshot queryDocumentSnapshots) {
               List<DocumentSnapshot> list = queryDocumentSnapshots.getDocuments();
                for (DocumentSnapshot d : list) {
                 DatosPersona obj = d.toObject(DatosPersona.class);
                  assert obj != null;
                  String correo = obj.getCorreo();
                  String tipo = obj.getTipo();
                  if (correo.equals(id_Usuario_correo) && tipo.equals("Doctor")) {
                    startActivity(new Intent(getApplicationContext(), Medico.class));
                     Toast.makeText(SplashActivity.this, "Ingreso de: " + obj.getNombres(),
```

```
Toast.LENGTH_SHORT).show();
```

```
 finish();
```
}

```
 if (correo.equals(id_Usuario_correo) && tipo.equals("Paciente")) {
   startActivity(new Intent(getApplicationContext(), Paciente.class));
```

```
 Toast.makeText(SplashActivity.this, "Ingreso de: " + obj.getNombres(),
```

```
Toast.LENGTH_SHORT).show();
```

```
 finish();
 }
 }
```

```
 } else {
```
}

});

```
startActivity(new Intent(getApplicationContext(),MainActivity.class));
 finish();
```

```
 }
```

```
} else {
```

```
startActivity(new Intent(getApplicationContext(),MainActivity.class));
 finish();
```
}

Estas líneas de código sirven para validar si ya había un inicio de sesión previo, si este ya ha iniciado sesión no es necesario ingresar los datos de nuevo, inicia automáticamente a la pantalla principal, ya sea a la pantalla del paciente o del doctor.

```
new Handler().postDelayed(new Runnable(){
   public void run(){
      }
}, DURACION_SPLASH);
```
Estas líneas de código sirven para iniciar la pantalla de protección y enviamos la duración de esta.

# **APÉNDICE D PRUEBAS DE USUARIO**

Se adjuntan imágenes que evidencian las pruebas de usuario realizadas.

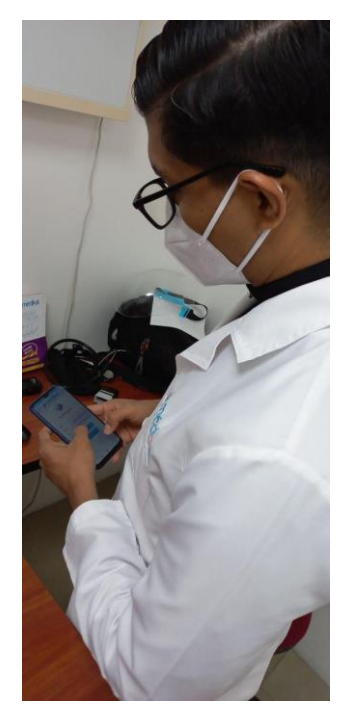

**Figura D.1 Usuario 1: Dr. Moreira**

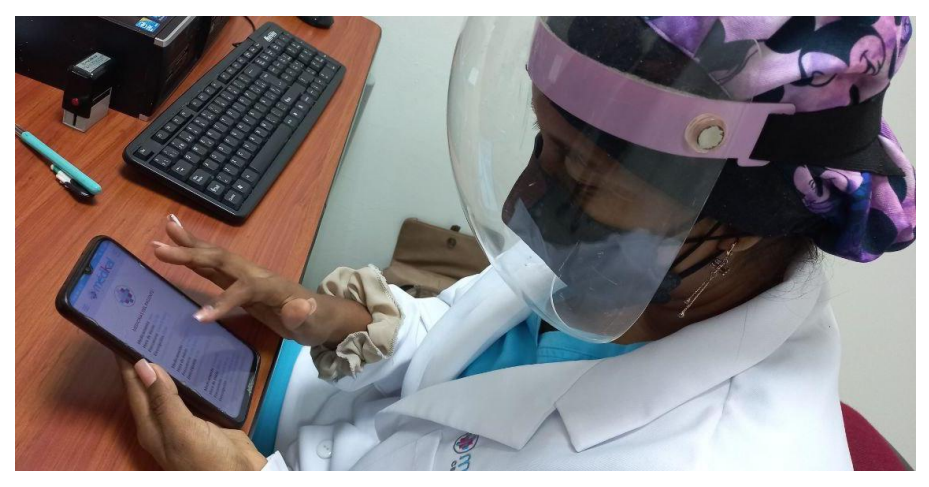

**Figura D.2 Usuario 2: Dra. Foriestieri**